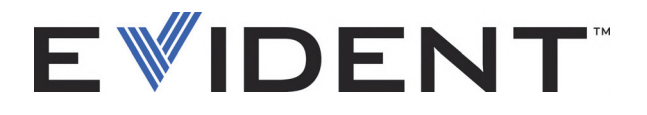

## EPOCH 6LT Defektoskop ultradźwiękowy

Podręcznik użytkownika

DMTA-10083-01PL — Wer. 3 Wrzesień 2022

Niniejszy podręcznik użytkownika zawiera najważniejsze informacje dotyczące bezpiecznego i skutecznego sposobu korzystania z niniejszego produktu firmy Evident. Należy go dokładnie przeczytać przed rozpoczęciem korzystania z produktu. Niniejszy produkt należy użytkować zgodnie z zaleceniami.

Podręcznik należy przechowywać w bezpiecznym, łatwo dostępnym miejscu.

EVIDENT SCIENTIFIC INC., 48 Woerd Avenue, Waltham, MA 02453, USA

Copyright © 2022 by Evident. Wszystkie prawa zastrzeżone. Żadna część niniejszej publikacji nie może być powielana, tłumaczona ani rozpowszechniana bez wyraźnej pisemnej zgody firmy Evident.

Oryginalne wydanie w jęz. angielskim: *EPOCH 6LT— Ultrasonic Flaw Detector: User's Manual* (DMTA-10083-01EN, Rev. 6, September 2022) Copyright © 2022 by Evident.

Niniejszy dokument został przygotowany i przetłumaczony ze szczególnym uwzględnieniem sposobu wykorzystania w celu zapewnienia dokładności zawartych w nim informacji i dotyczy on wersji produktu wytwarzanego przed datą podaną na stronie tytułowej. Jeśli jednak po tej dacie produkt został zmodyfikowany, mogą wystąpić pewne różnice pomiędzy zawartością podręcznika a samym produktem.

Informacje zawarte w tym dokumencie mogą ulec zmianom bez powiadomienia.

Numer katalogowy: DMTA-10083-01PL Wer. 3 Wrzesień 2022

Wydrukowano w Stanach Zjednoczonych Ameryki

Wszystkie znaki są znakami towarowymi lub zarejestrowanymi znakami towarowymi ich właścicieli oraz osób trzecich.

## Spis treści

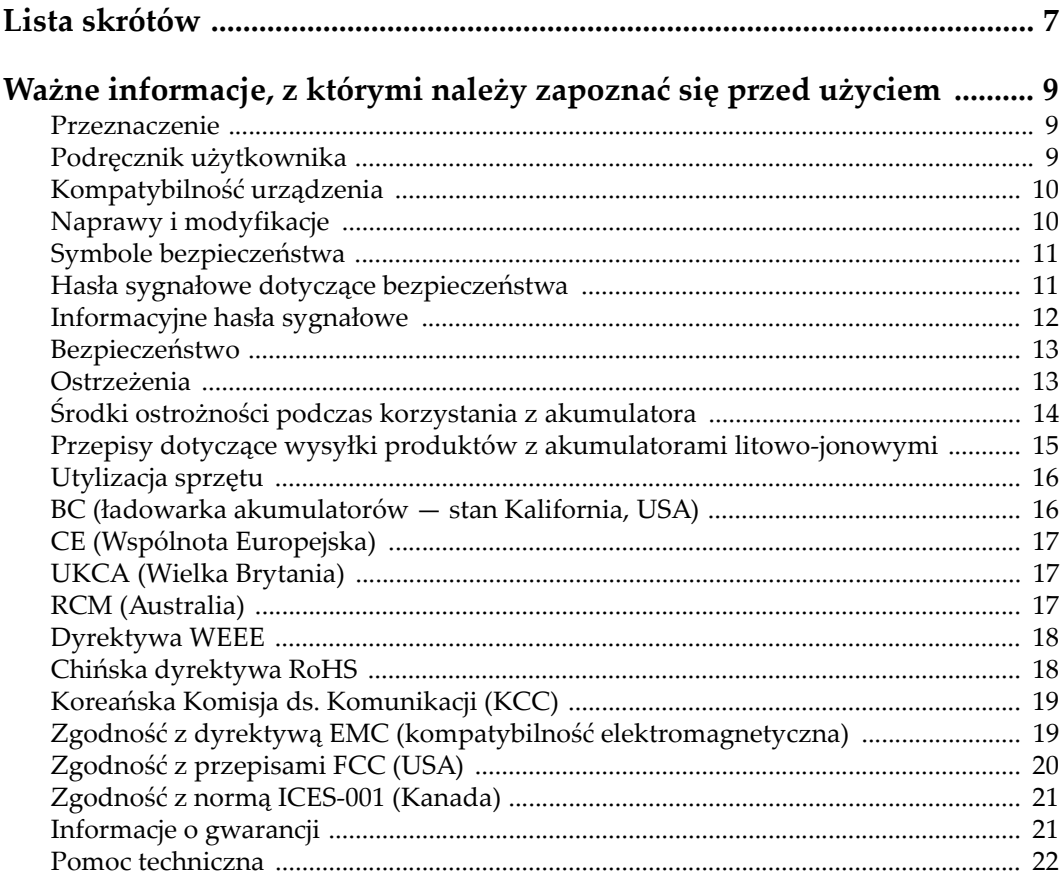

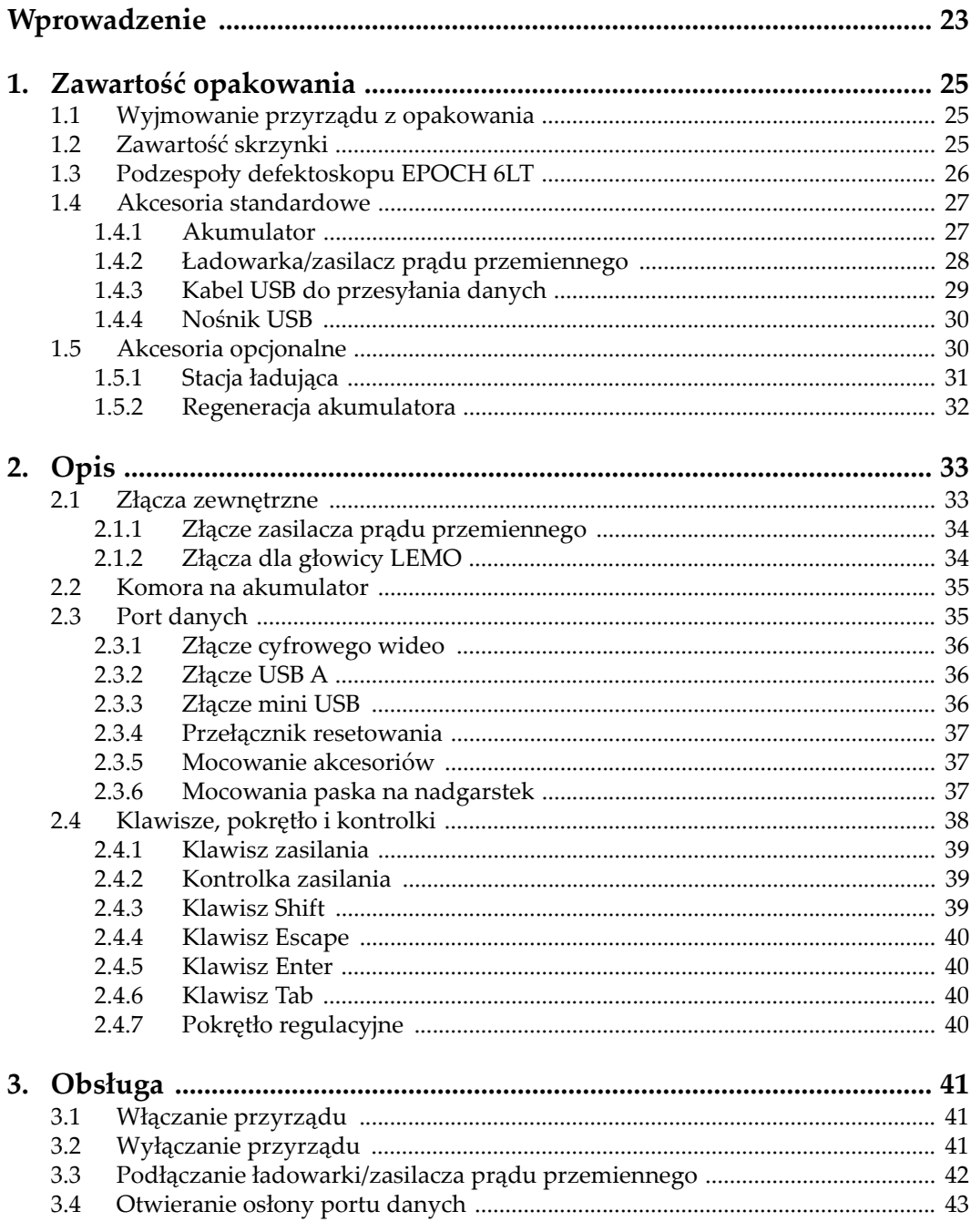

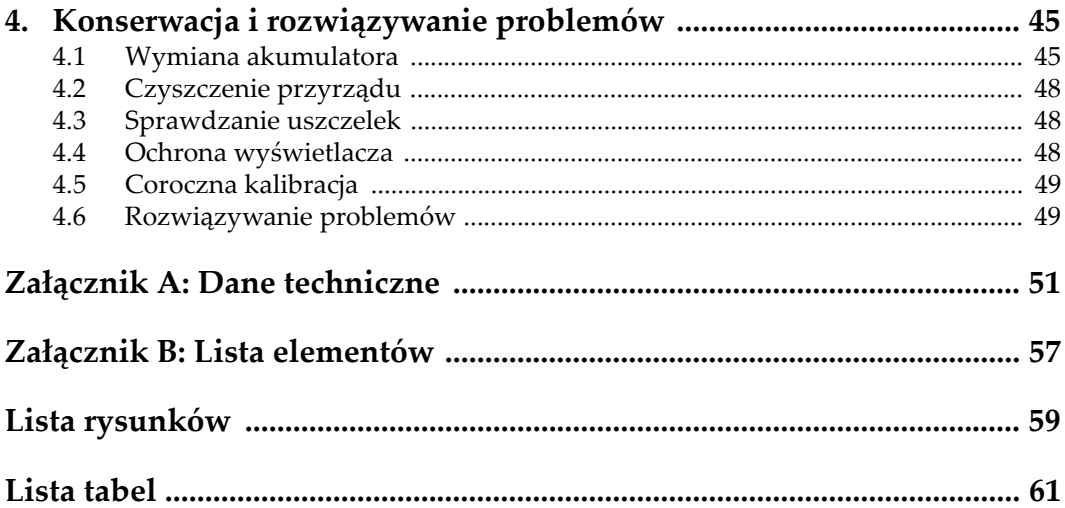

## <span id="page-6-0"></span>**Lista skrótów**

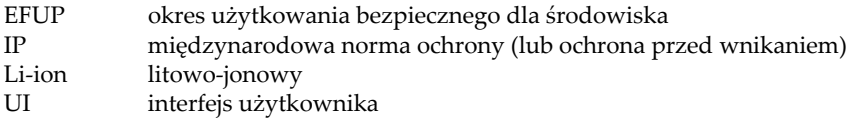

## <span id="page-8-0"></span>**Ważne informacje, z którymi należy zapoznać się przed użyciem**

## <span id="page-8-1"></span>**Przeznaczenie**

Urządzenie EPOCH 6LT przeznaczone jest do wykonywania nieniszczących badań materiałów przemysłowych oraz materiałów przeznaczonych na sprzedaż.

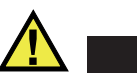

### **OSTRZEŻENIE**

Nie należy używać urządzenia EPOCH 6LT niezgodnie z jego przeznaczeniem. Nie wolno go używać do badania lub kontroli części ciała ludzi lub zwierząt.

## <span id="page-8-2"></span>**Podręcznik użytkownika**

Niniejszy podręcznik użytkownika zawiera najważniejsze informacje dotyczące sposobów bezpiecznego i skutecznego korzystania z produktu, który jest w nim opisany. Należy go dokładnie przeczytać przed rozpoczęciem korzystania z produktu. Produkt może być używany wyłącznie zgodnie z instrukcjami. Podręcznik użytkownika należy przechowywać w bezpiecznym, łatwo dostępnym miejscu.

#### **WAŻNE**

Niektóre szczegóły podzespołów przedstawionych na ilustracjach w niniejszej publikacji mogą różnić się od faktycznie występujących w urządzeniu. Zasady działania są jednak takie same.

### <span id="page-9-0"></span>**Kompatybilność urządzenia**

Z tym urządzeniem można używać wyłącznie zatwierdzonego wyposażenia dodatkowego dostarczonego przez firmę Evident. Wyposażenie dostarczane przez firmę Evident i zatwierdzone do używania z tym urządzeniem zostało opisane w dalszej części niniejszej publikacji.

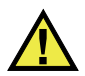

### **PRZESTROGA**

Należy stosować wyłącznie wyposażenie i akcesoria spełniające warunki specyfikacji określone przez firmę Evident. Stosowanie niekompatybilnego sprzętu może spowodować nieprawidłowe działanie urządzeń i/lub uszkodzenia, a także urazy ciała.

## <span id="page-9-1"></span>**Naprawy i modyfikacje**

To urządzenie nie zawiera żadnych części, które użytkownik mógłby samodzielnie serwisować. Otwarcie obudowy urządzenia może spowodować unieważnienie gwarancji.

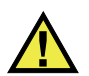

### **PRZESTROGA**

Aby uniknąć obrażeń ciała i/lub uszkodzeń sprzętu, nie należy rozmontowywać, modyfikować ani podejmować prób naprawy urządzenia.

## <span id="page-10-0"></span>**Symbole bezpieczeństwa**

Na urządzeniu oraz w niniejszym podręczniku użytkownika mogą znajdować się poniższe symbole bezpieczeństwa:

Ogólny symbol ostrzegawczy

Symbolu tego używa się do ostrzegania użytkownika przed potencjalnym niebezpieczeństwem. Należy przestrzegać wszystkich komunikatów bezpieczeństwa umieszczonych przy tym symbolu, aby zapobiec możliwym obrażeniom ciała i szkodom materialnym.

 Symbol ostrzegający o wysokim napięciu Symbolu tego używa się do ostrzegania użytkownika przed potencjalnym zagrożeniem porażeniem prądem elektrycznym pod napięciem większym niż 1000 V. Należy przestrzegać wszystkich komunikatów bezpieczeństwa umieszczonych przy tym symbolu, aby zapobiec możliwym obrażeniom ciała.

## <span id="page-10-1"></span>**Hasła sygnałowe dotyczące bezpieczeństwa**

W dokumentacji urządzenia mogą znajdować się poniższe symbole bezpieczeństwa:

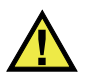

### **NIEBEZPIECZEŃSTWO**

Hasło sygnałowe NIEBEZPIECZEŃSTWO oznacza zaistnienie sytuacji bezpośredniego zagrożenia. Zwraca uwagę na procedurę, sposób postępowania lub inne czynności, które, w razie nieprawidłowego przeprowadzenia lub niestosowania się do nich, grożą śmiercią lub poważnymi obrażeniami ciała. Nie należy kontynuować działań po pojawieniu się hasła sygnałowego NIEBEZPIECZEŃSTWO do momentu całkowitego poznania i spełnienia wskazanych warunków.

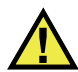

### **OSTRZEŻENIE**

Hasło sygnałowe OSTRZEŻENIE oznacza potencjalną sytuację zagrożenia. Zwraca uwagę na procedurę, sposób postępowania lub inne czynności, które, w razie nieprawidłowego przeprowadzenia lub niestosowania się do nich, mogą

spowodować śmierć lub poważne obrażenia ciała. Nie należy kontynuować działań po pojawieniu się hasła sygnałowego OSTRZEŻENIE do momentu całkowitego poznania i spełnienia wskazanych warunków.

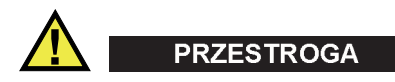

Hasło sygnałowe PRZESTROGA oznacza potencjalną sytuację zagrożenia. Zwraca uwagę na procedurę roboczą, sposób postępowania lub inne czynności, które, w razie nieprawidłowego przeprowadzenia lub niestosowania się do nich, mogą doprowadzić do niewielkich lub umiarkowanych obrażeń ciała, szkód materialnych, w szczególności w odniesieniu do produktu, zniszczenia części lub całego produktu bądź utraty danych. Nie należy kontynuować działań po pojawieniu się hasła sygnałowego PRZESTROGA do momentu całkowitego poznania i spełnienia wskazanych warunków.

## <span id="page-11-0"></span>**Informacyjne hasła sygnałowe**

W dokumentacji urządzenia mogą występować następujące hasła sygnałowe oznaczające uwagi:

#### **WAŻNE**

Hasło sygnałowe WAŻNE zwraca uwagę na ważną informację lub informację kluczową dla wykonania zadania.

#### UWAGA

Hasło sygnałowe UWAGA zwraca uwagę na procedurę roboczą, sposób postępowania lub inne czynności wymagające szczególnej uwagi. Uwaga oznacza również powiązane informacje dodatkowe, które są przydatne, ale stosowanie się do których nie jest niezbędne.

### WSKAZÓWKA

Hasło sygnałowe WSKAZÓWKA zwraca uwagę na informację, która pomaga w zastosowaniu opisanych w niniejszej publikacji technik i procedur do konkretnych sytuacji lub zawiera wskazówki pozwalające efektywnie wykorzystać możliwości produktu.

## <span id="page-12-0"></span>**Bezpieczeństwo**

Przed włączeniem urządzenia należy upewnić się, że podjęto właściwe środki ostrożności (patrz poniższe ostrzeżenia). Dodatkowo należy zwrócić uwagę na oznaczenia umieszczone na urządzeniu i opisane w punkcie "Symbole [bezpiecze](#page-10-0)ństwa".

## <span id="page-12-1"></span>**Ostrzeżenia**

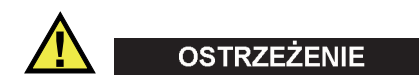

### **Ostrzeżenia ogólne**

- Przed włączeniem urządzenia należy uważnie przeczytać instrukcje zawarte w niniejszym podręczniku użytkownika.
- Podręcznik użytkownika należy przechowywać w bezpiecznym miejscu do dalszego użytku.
- Należy postępować zgodnie z procedurami w zakresie instalacji i obsługi.
- Należy bezwzględnie przestrzegać ostrzeżeń dotyczących bezpieczeństwa umieszczonych na urządzeniu oraz w niniejszym podręczniku użytkownika.
- W przypadku użytkowania sprzętu w sposób niezgodny z zaleceniami producenta zabezpieczenia w sprzęcie mogą gorzej funkcjonować.
- W urządzeniu nie należy montować części zamiennych innych firm ani wprowadzać modyfikacji bez właściwego upoważnienia.
- Ewentualne instrukcje serwisowe przeznaczone są dla przeszkolonego personelu serwisowego. Aby uniknąć zagrożenia porażeniem prądem elektrycznym, nie należy wykonywać jakichkolwiek prac przy urządzeniu, nie mając odpowiednich kwalifikacji. W przypadku pojawienia się problemów lub pytań związanych z urządzeniem należy kontaktować się z firmą Evident lub jej upoważnionym przedstawicielem.
- Nie dotykać złączy bezpośrednio dłońmi. W przypadku nieprzestrzegania tego zakazu może dojść do awarii lub porażenia prądem elektrycznym.
- Nie dopuścić do tego, aby przedmioty metalowe lub inne ciała obce dostały się do wnętrza urządzenia przez złącza albo inne otwory. W przypadku nieprzestrzegania tego zakazu może dojść do awarii lub porażenia prądem elektrycznym.

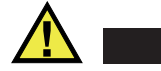

**OSTRZEŻENIE** 

#### **Ostrzeżenie dotyczące zagrożeń elektrycznych**

Urządzenie należy podłączać tylko do źródła zasilania odpowiadającego typowi podanemu na tabliczce znamionowej.

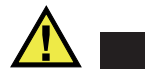

### **PRZESTROGA**

W przypadku używania przewodu zasilającego niezatwierdzonego i nieprzeznaczonego do produktów Evident firma Evident nie może zagwarantować bezpieczeństwa użytkowania produktu pod względem elektrycznym.

### <span id="page-13-0"></span>**Środki ostrożności podczas korzystania z akumulatora**

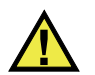

### **PRZESTROGA**

- Przed zutylizowaniem akumulatora należy zapoznać się z lokalnymi przepisami, zasadami i rozporządzeniami oraz ich przestrzegać.
- Transport akumulatorów litowo-jonowych jest unormowany przez wydane przez ONZ zalecenia dotyczące transportu towarów niebezpiecznych. Oczekuje się, że rządy, organizacje międzyrządowe i inne organizacje międzynarodowe będą przestrzegać zasad przedstawionych w tych przepisach, przyczyniając się do globalnej harmonizacji w tej dziedzinie. Do tych organizacji międzynarodowych należą: International Civil Aviation Organization (ICAO), International Air Transport Association (IATA), International Maritime Organization (IMO), US Department of Transportation (USDOT), Transport Canada (TC) i inne. Przed rozpoczęciem transportu akumulatorów litowo-jonowych należy skontaktować się z firmą transportującą i zapoznać się z aktualnymi przepisami.
- Informacja właściwa tylko dla stanu Kalifornia (USA):

Urządzenie może zawierać ogniwo CR. Ogniwo CR zawiera nadchloran i może wymagać szczególnego traktowania. Patrz <http://www.dtsc.ca.gov/hazardouswaste/perchlorate>.

• Nie wolno otwierać, zgniatać ani dziurawić akumulatorów, gdyż może to być przyczyną obrażeń ciała.

- Akumulatorów nie należy spalać. Trzymać akumulatory z dala od ognia i innych źródeł wysokich temperatur. Narażenie akumulatora na działanie wysokich temperatur (powyżej 80°C) może doprowadzić do jego wybuchu i obrażeń ciała.
- Nie upuszczać akumulatora, nie uderzać nim ani nie używać go w jakikolwiek inny niewłaściwy sposób; może to doprowadzić do wylania zawartości ogniw o właściwościach korozyjnych i wybuchowych.
- Nie doprowadzać do zwarcia pomiędzy zaciskami akumulatora. Zwarcie może być przyczyną obrażeń ciała oraz poważnego uszkodzenia akumulatora, w wyniku czego nie będzie on się nadawał do użytku.
- Nie narażać akumulatora na działanie wilgoci lub deszczu, gdyż może to doprowadzić do porażenia prądem elektrycznym.
- Do ładowania akumulatorów należy używać wyłącznie ładowarki zewnętrznej zatwierdzonej przez firmę Evident.
- Należy używać tylko akumulatorów dostarczonych przez firmę Evident.
- Nie przechowywać akumulatorów, których poziom naładowania wynosi poniżej 40%. Przed przekazaniem akumulatorów do przechowywania należy je naładować do poziomu od 40% do 80% pojemności.
- Podczas przechowywania utrzymywać stan naładowania akumulatora pomiędzy 40% a 80%.
- Gdy urządzenie EPOCH 6LT jest przechowywane przez dłuższy czas, nie należy pozostawiać w nim akumulatorów.

## <span id="page-14-0"></span>**Przepisy dotyczące wysyłki produktów z akumulatorami litowo-jonowymi**

#### **WAŻNE**

W przypadku wysyłki akumulatora litowo-jonowego (lub akumulatorów) należy postępować zgodnie ze wszystkimi lokalnymi przepisami transportowymi.

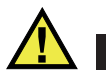

### **OSTRZEŻENIE**

Uszkodzonych akumulatorów nie wolno transportować w zwykły sposób — NIE NALEŻY wysyłać uszkodzonych akumulatorów do firmy Evident. Należy skontaktować się z przedstawicielem firmy Evident lub podmiotem kompetentnym w dziedzinie utylizacji odpadów.

## <span id="page-15-0"></span>**Utylizacja sprzętu**

Przed zutylizowaniem urządzenia EPOCH 6LT należy sprawdzić lokalne przepisy i rozporządzenia oraz ich przestrzegać.

## <span id="page-15-1"></span>**BC (ładowarka akumulatorów — stan Kalifornia, USA)**

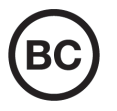

Oznaczenie BC wskazuje, że niniejszy produkt był testowany pod kątem wymogów przepisów Appliance Efficiency Regulations określonych w kodeksie California Code of Regulations, tytuł 20, sekcje od 1601 do 1608 dotyczące systemów ładowarek akumulatorów, a testy wykazały, że spełnia te wymogi. Wewnętrzna ładowarka akumulatorów znajdująca się w urządzeniu została przetestowana pod kątem wymogów komisji California Energy Commission (CEC) i potwierdzono, że spełnia ona te wymogi; niniejsze urządzenie zostało wymienione w internetowej bazie danych komisji CEC (T20).

## <span id="page-16-0"></span>**CE (Wspólnota Europejska)**

To urządzenie spełnia wymogi dyrektywy 2014/30/UE dotyczącej kompatybilności elektromagnetycznej, dyrektywy niskonapięciowej 2014/35/UE oraz dyrektywy 2015/863 zmieniającej dyrektywę 2011/65/UE w sprawie ograniczania stosowania substancji niebezpiecznych (RoHS). Oznakowanie CE oznacza, że ten produkt spełnia wymogi wszystkich odpowiednich dyrektyw Wspólnoty Europejskiej.

## <span id="page-16-1"></span>**UKCA (Wielka Brytania)**

# UK<br>CA

CE

To urządzenie spełnia wymogi przepisów dotyczących kompatybilności elektromagnetycznej z 2016 r., przepisów dotyczących (bezpieczeństwa) sprzętu elektrycznego z 2016 r. oraz przepisów dotyczących ograniczenia stosowania niektórych niebezpiecznych substancji w sprzęcie elektrycznym i elektronicznym z 2012 r. Znak UKCA oznacza zgodność z wymienionymi powyżej przepisami.

## <span id="page-16-2"></span>**RCM (Australia)**

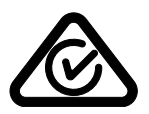

Etykieta ze znakiem RCM (ang. Regulatory Compliance Mark) wskazuje, że produkt jest zgodny ze wszystkimi obowiązującymi normami oraz został zarejestrowany przez Australian Communications and Media Authority (ACMA) i dopuszczony do obrotu na rynku australijskim.

## <span id="page-17-0"></span>**Dyrektywa WEEE**

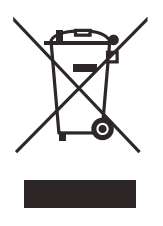

Zgodnie z europejską dyrektywą 2012/19/UE w sprawie zużytego sprzętu elektrycznego i elektronicznego (WEEE) symbol ten oznacza, że produktu nie należy wyrzucać jako odpadu komunalnego, lecz oddzielnie przekazać go do utylizacji. Aby uzyskać informacje o systemach zwrotu i/lub odbioru zużytego sprzętu w kraju użytkownika, należy zwrócić się do lokalnego dystrybutora firmy Evident.

## <span id="page-17-1"></span>**Chińska dyrektywa RoHS**

*Chińska dyrektywa RoHS* to termin używany w przemyśle do opisywania prawa wdrożonego przez Ministerstwo ds. Przemysłu Informacyjnego (MII) w Chińskiej Republice Ludowej do kontroli zanieczyszczeń spowodowanych produktami elektronicznymi (EIP).

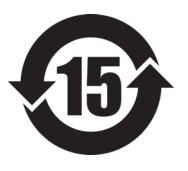

Oznaczenie China RoHS oznacza okres użytkowania bezpiecznego dla środowiska (EFUP). Okres EFUP jest zdefiniowany jako liczba lat, w ciągu których wymienione substancje kontrolowane nie będą wyciekać, a ich właściwości chemiczne nie ulegną pogorszeniu, gdy te substancje będą znajdować się w produkcie. EFUP dla urządzenia EPOCH 6LT wynosi 15 lat.

**Uwaga**: okres użytkowania bezpiecznego dla środowiska (EFUP) nie jest przewidziany jako wyznacznik okresu pełnej sprawności produktu.

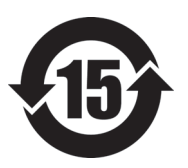

本标志是根据 " 电器电子产品有害物质限制使用管理办法 " 以及 " 电子电气产品有害物质限制使用标识要求 " 的规定, 适用于在中国销售的电器电子产品上的电器电子产品有害物 质使用限制标志。

电器电子产品有 害物质限制使用 标志

(注意)电器电子产品有害物质限制使用标志内的数字为在 正常的使用条件下有害物质等不泄漏的期限,不是保证产品 功能性能的期间。

|    |      | 有害物质       |            |            |              |          |           |
|----|------|------------|------------|------------|--------------|----------|-----------|
|    | 部件名称 | 铅及其化<br>合物 | 汞及其化<br>合物 | 镉及其化<br>合物 | 六价铬及<br>其化合物 | 多溴联苯     | 多溴二苯<br>醚 |
|    |      | (Pb)       | (Hg)       | (Cd)       | (Cr(VI))     | (PBB)    | (PBDE)    |
| 主体 | 机构部件 | $\times$   | $\circ$    | $\circ$    | $\circ$      | $\Omega$ | $\circ$   |
|    | 光学部件 | $\times$   | $\circ$    | $\circ$    | $\circ$      | $\Omega$ | $\circ$   |
|    | 电气部件 | $\times$   | $\circ$    | $\circ$    | $\circ$      | $\Omega$ | $\circ$   |
| 附件 |      | $\times$   | $\circ$    | $\circ$    | $\circ$      | $\Omega$ | $\circ$   |
| .  |      |            |            |            |              |          |           |

产品中有害物质的名称及含量

本表格依据 SJ/T 11364 的规定编制。

○:表示该有害物质在该部件所有均质材料中的含量均在 GB/T26572 规定的限量要求以下。

×:表示该有害物质至少在该部件的某一均质材料中的含量超出 GB/T26572 规定的限量要求。

## <span id="page-18-0"></span>**Koreańska Komisja ds. Komunikacji (KCC)**

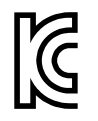

Sprzedawcę i użytkownika informuje się, że to urządzenie jest przeznaczone do współpracy z urządzeniami elektromagnetycznymi do prac biurowych (klasa A) i może być używane poza miejscami zamieszkania. To urządzenie spełnia wymagania dotyczące zgodności elektromagnetycznej obowiązujące w Korei.

Urządzenie ma następujący kod MSIP: MSIP-REM-OYN-EP6LT.

이 기기는 업무용 환경에서 사용할 목적으로 적합성평가를 받은 기기로서 가정용 환 경에서 사용하는 경우 전파간섭의 우려가 있습니다 .

## <span id="page-18-1"></span>**Zgodność z dyrektywą EMC (kompatybilność elektromagnetyczna)**

Ten sprzęt generuje i wykorzystuje energię o częstotliwości radiowej i jeśli nie jest zainstalowany i używany poprawnie (tzn. w ścisłej zgodności z zaleceniami producenta), może powodować zakłócenia. Urządzenie EPOCH 6LT zostało przetestowane i uznane za spełniające ograniczenia właściwe dla urządzeń przemysłowych zgodnie ze specyfikacjami dyrektywy EMC.

## <span id="page-19-0"></span>**Zgodność z przepisami FCC (USA)**

### UWAGA

Ten produkt został przetestowany, a testy wykazały, że spełnia ograniczenia dla klasy A urządzeń cyfrowych, zgodnie z częścią 15 przepisów FCC. Ograniczenia te mają zapewniać właściwą ochronę przed szkodliwymi zakłóceniami wtedy, gdy produkt używany jest w środowisku prowadzenia działalności gospodarczej. Ten produkt wytwarza, wykorzystuje i może emitować energię o częstotliwości radiowej i jeżeli nie będzie zainstalowany i używany zgodnie z podręcznikiem użytkownika, może spowodować szkodliwe zakłócenia komunikacji radiowej. Używanie tego produktu na terenie zamieszkanym może spowodować szkodliwe zakłócenia; w takim przypadku konieczne będzie usunięcie tych zakłóceń na własny koszt.

### **WAŻNE**

Zmiany i modyfikacje, które nie zostały jawnie zatwierdzone przez stronę odpowiedzialną za kompatybilność, mogą spowodować unieważnienie upoważnienia użytkownika do obsługi produktu.

### **Deklaracja dostawcy dotycząca zgodności z przepisami FCC**

Niniejszym deklaruje się, że produkt:

Nazwa produktu: EPOCH 6LT Model: EPOCH 6LT-MR/EPOCH 6LT-CW

Spełnia następujące specyfikacje:

Część 15 przepisów FCC, podczęść B, sekcja 15.107 i sekcja 15.109.

Informacje uzupełniające:

To urządzenie spełnia wymogi części 15 przepisów FCC. Działanie urządzenia podlega dwóm warunkom:

- (1) Urządzenie nie może powodować szkodliwych zakłóceń.
- (2) Urządzenie musi akceptować wszelkie zakłócenia odbierane, w tym zakłócenia, które mogą powodować niepożądane działanie.

Nazwa podmiotu odpowiedzialnego: EVIDENT SCIENTIFIC INC. Adres: 48 Woerd Avenue, Waltham, MA 02453, USA Numer telefonu: +1 781-419-3900

## <span id="page-20-0"></span>**Zgodność z normą ICES-001 (Kanada)**

To urządzenie cyfrowe klasy A jest zgodne z kanadyjską normą ICES-001.

Cet appareil numérique de la classe A est conforme à la norme NMB-001 du Canada.

## <span id="page-20-1"></span>**Informacje o gwarancji**

Firma Evident gwarantuje, że zakupiony produkt marki Evident będzie wolny od wad materiałowych i produkcyjnych przez podany okres i zgodnie z warunkami przedstawionymi na stronie<https://www.olympus-ims.com/en/terms/>.

Gwarancja udzielana przez firmę Evident obejmuje tylko sprzęt używany we właściwy sposób zgodnie z niniejszym podręcznikiem użytkownika i pod warunkiem, że sprzęt nie był narażony na nieprawidłowe używanie, próby nieuprawnionych napraw lub modyfikacje.

Po otrzymaniu przesyłki należy ją dokładnie obejrzeć, aby ustalić, czy żaden z elementów nie uległ uszkodzeniom zewnętrznym lub wewnętrznym podczas transportu. O wszelkich uszkodzeniach należy niezwłocznie powiadomić firmę przewozową, ponieważ standardowo to firma przewozowa ponosi odpowiedzialność za uszkodzenia powstałe podczas transportu. Należy zachować materiały opakowaniowe, listy przewozowe i inne dokumenty transportowe niezbędne do złożenia reklamacji. Po powiadomieniu przewoźnika w razie potrzeby należy skontaktować się z firmą Evident w celu uzyskania pomocy przy składaniu reklamacji i wymianie urządzenia.

W niniejszym podręczniku użytkownika przedstawiono właściwy sposób obsługi zakupionego produktu marki Evident. Informacje zawarte w niniejszym dokumencie są przeznaczone wyłącznie jako pomoc dydaktyczna oraz nie mogą być wykorzystywane w jakimkolwiek zastosowaniu bez przeprowadzenia niezależnych

testów i/lub sprawdzenia przez operatora lub przełożonego. Znaczenie takiej niezależnej weryfikacji procedur wzrasta wraz ze wzrostem krytyczności zastosowania. Z tego powodu Evident nie udziela żadnych gwarancji, wyraźnych lub domniemanych, że techniki, przykłady lub procedury tu opisane są zgodne ze standardami branżowymi ani że spełniają one wymogi jakiegokolwiek zastosowania.

Evident zachowuje prawo do modyfikowania dowolnego produktu bez zobowiązania do modyfikowania produktów produkowanych wcześniej.

### <span id="page-21-0"></span>**Pomoc techniczna**

Evident zwraca szczególną uwagę na zapewnianie wysokiego poziomu obsługi klienta oraz pomocy technicznej dotyczącej danego produktu. W razie występowania trudności podczas użytkowania naszego produktu lub jeżeli produkt nie będzie się sprawował w sposób opisany w dokumentacji, należy najpierw poszukać rozwiązania w instrukcji obsługi. Jeżeli nadal będzie występowała potrzeba skorzystania z pomocy, należy skontaktować się z naszym działem obsługi posprzedażnej. Aby zlokalizować najbliższe centrum serwisowe, należy przejść na stronę z listą centrów serwisowych w witrynie internetowej firmy Evident Scientific.

## <span id="page-22-0"></span>**Wprowadzenie**

EPOCH 6LT jest przenośnym przyrządem do ultradźwiękowych badań nieniszczących (NDT) przeznaczonym przede wszystkim do inspekcji wymagających stosowania wyposażenia o dużym stopniu mobilności, np. w miejscach dostępnych tylko z liny, oraz do wykrywania wad w spoinach, rurach, łopatkach turbin i innych elementach konstrukcyjnych i przemysłowych. Przyrząd może być używany zarówno wewnątrz, jak i na zewnątrz pomieszczeń.

EPOCH 6LT oferuje bardzo dobre parametry konwencjonalnych badań ultradźwiękowych, z szerokim zakresem dynamicznym i wysoką rozdzielczością pomiaru. Pełnokolorowy wyświetlacz ciekłokrystaliczny (LCD) ma rozdzielczość 640 × 480 pikseli i jest odblaskowo-przezroczysty, przez co zapewnia znakomitą widoczność. Interfejs użytkownika oprogramowania (UI) zapewnia intuicyjny dostęp do wszystkich funkcji przyrządu.

<span id="page-22-1"></span>Firma Evident zaleca, aby przed rozpoczęciem korzystania z przyrządu EPOCH 6LT użytkownik dokładnie zapoznał się z zasadami i ograniczeniami ultradźwiękowych badań nieniszczących oraz odbył odpowiednie przeszkolenie. Firma Evident nie bierze odpowiedzialności za niepoprawną obsługę urządzenia lub błędną interpretację wyników badań.

Mimo że przyrząd EPOCH 6LT regularnie przeprowadza samoczynną kalibrację, użytkownik powinien być świadomy obowiązujących wymagań formalno-prawnych. Firma Evident oferuje usługi w zakresie kalibracji oraz dokumentacji. Skontaktuj się z firmą Evident lub jej lokalnym przedstawicielem w przypadku specjalnych życzeń.

## <span id="page-24-0"></span>**1. Zawartość opakowania**

Kompletny zestaw EPOCH 6LT składa się z przenośnego defektoskopu ultradźwiękowego i kilku ważnych akcesoriów.

### <span id="page-24-1"></span>**1.1 Wyjmowanie przyrządu z opakowania**

Defektoskop ultradźwiękowy EPOCH 6LT wraz z akcesoriami dostarczany jest w przemysłowej skrzynce transportowej.

#### **Aby wyjąć przyrząd z opakowania**

- 1. Otworzyć skrzynkę, następnie odszukać dokumenty przewozowe, dokumentację i nośnik USB, po czym wyjąć je ze skrzynki.
- 2. Wyjąć przyrząd EPOCH 6LT i wszystkie jego akcesoria.
- 3. Obejrzeć przyrząd EPOCH 6LT i wszystkie akcesoria, aby upewnić się, że nie są uszkodzone. Wszelkie problemy niezwłocznie zgłosić firmie Evident.

## <span id="page-24-2"></span>**1.2 Zawartość skrzynki**

Urządzenie EPOCH 6LT standardowo dostarczane jest wraz z kilkoma kluczowymi akcesoriami:

- Ładowarka/zasilacz prądu przemiennego z kablem zasilającym (w różnych wariantach, zależnie od typu gniazdek zasilających)
- *Defektoskop ultradźwiękowy EPOCH 6LT Instrukcja uruchamiania urządzenia*
- Nośnik USB zawierający Podręcznik użytkownika defektoskopu ultradźwiękowego *EPOCH 6LT*
- Kabel USB

• Pasek na nadgarstek

Pełny wykaz elementów zawiera sekcja ["Podstawowy zestaw przyrz](#page-56-1)ądu [EPOCH 6LT" na stronie 57](#page-56-1).

## <span id="page-25-0"></span>**1.3 Podzespoły defektoskopu EPOCH 6LT**

W poniższej tabeli wymieniono podzespoły defektoskopu ultradźwiękowego EPOCH 6LT (patrz [Tabela 1 na stronie 26\)](#page-25-1).

<span id="page-25-1"></span>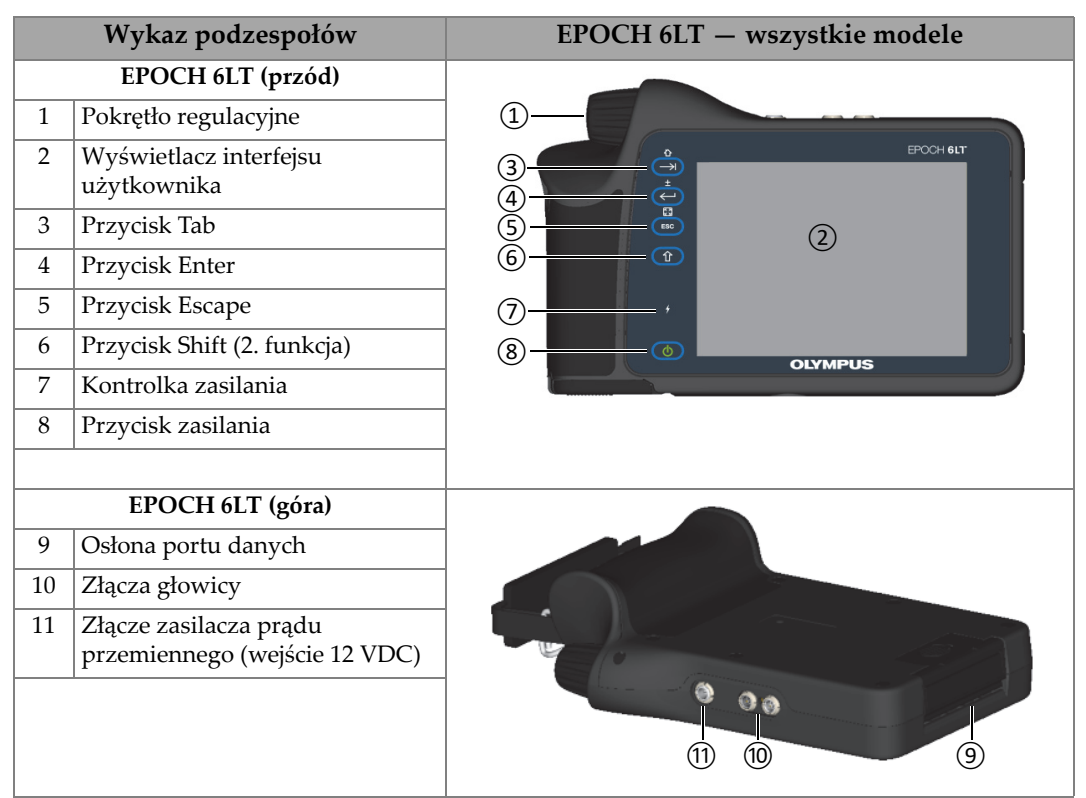

#### **Tabela 1 Podzespoły defektoskopu ultradźwiękowego EPOCH 6LT**

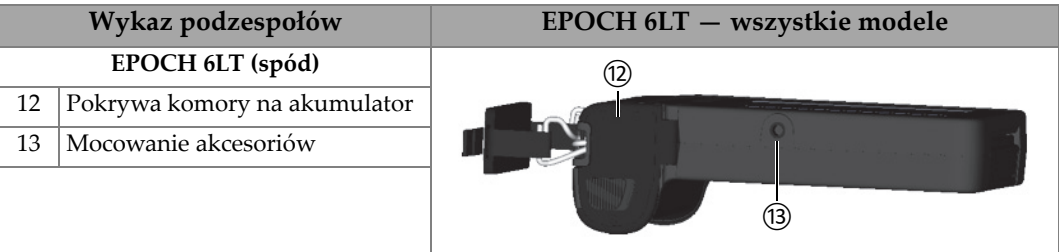

#### **Tabela 1 Podzespoły defektoskopu ultradźwiękowego EPOCH 6LT** *(ciąg dalszy)*

### <span id="page-26-0"></span>**1.4 Akcesoria standardowe**

Razem z przyrządem EPOCH 6LT dostarczane są następujące akcesoria standardowe:

- Akumulator litowo-jonowy (Li-ion)
- Zasilacz prądu przemiennego
- Kabel USB do przesyłania danych
- Nośnik USB zawierający dokumentację dla użytkownika

### <span id="page-26-1"></span>**1.4.1 Akumulator**

Razem z przyrządem EPOCH 6LT dostarczany jest standardowo jeden wyjmowalny akumulator litowo-jonowy (Li-ion) (patrz [Rysunek 1-1 na stronie 27](#page-26-3)).

<span id="page-26-2"></span>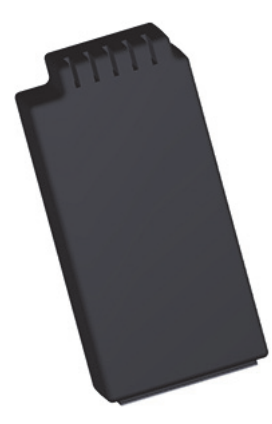

<span id="page-26-3"></span>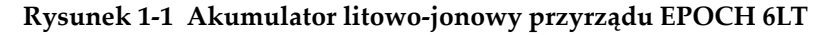

### <span id="page-27-0"></span>**1.4.2 Ładowarka/zasilacz prądu przemiennego**

Ładowarka/zasilacz prądu przemiennego (patrz [Rysunek 1-2 na stronie 28](#page-27-1)) może zasilać przyrząd EPOCH 6LT, gdy niedostępne jest gniazdko sieci prądu przemiennego. Ładowarka/zasilacz prądu przemiennego jest urządzeniem przeznaczonym do użytku wyłącznie w pomieszczeniach. Jeśli w przyrządzie zamontowany jest akumulator litowo-jonowy, a ładowarka/zasilacz prądu przemiennego jest podłączony, to akumulator ładowany jest aż do osiągnięcia stanu pełnego ładowania.

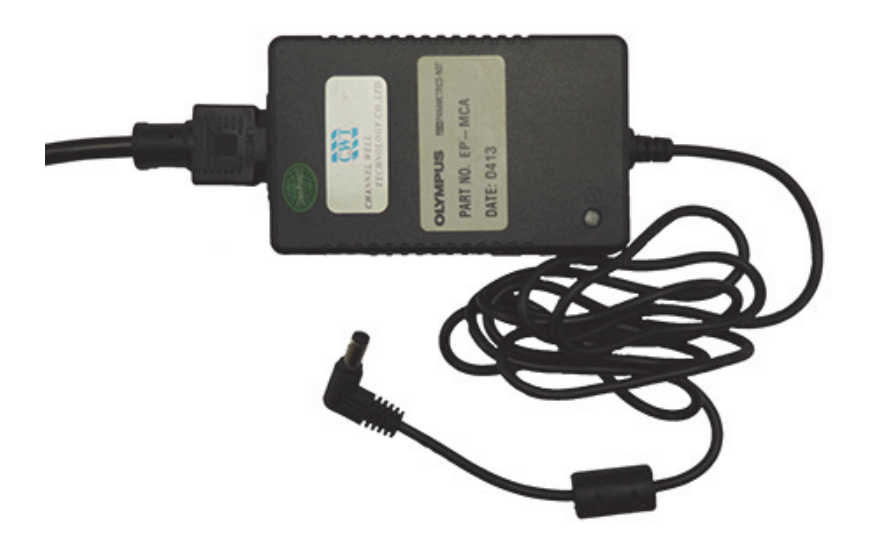

**Rysunek 1-2 Ładowarka/zasilacz prądu przemiennego**

<span id="page-27-1"></span>W zestawie dostępne są właściwe dla regionu przewody zasilające przeznaczone do użycia z ładowarką/zasilaczem prądu przemiennego (patrz [Rysunek 1-2 na](#page-27-1)  [stronie 28\)](#page-27-1). Należy sprawdzić, czy przewód zasilający dołączony do urządzenia EPOCH 6LT jest odpowiedni dla regionu, w którym będzie używany. Więcej informacji zawiera [Tabela 2 na stronie 29](#page-28-1).

<span id="page-28-1"></span>

| Region                                                     | Wtyczka    | Numer U8 |
|------------------------------------------------------------|------------|----------|
| Australia                                                  | Typ I      | U8840005 |
| <b>Brazylia</b>                                            | Typ J      | U8769007 |
| Chiny                                                      | Typ I      | U8769008 |
| Dania                                                      | Typ K      | U8840011 |
| Europa                                                     | Typ F      | U8840003 |
| Włochy                                                     | Typ L      | U8840009 |
| Japonia                                                    | Typ B      | U8767383 |
| Republika Południowej Afryki,<br>Hongkong, Indie, Pakistan | $Typ\ D/M$ | U8840013 |
| Korea Południowa                                           | Typ F      | U8769009 |
| Wielka Brytania                                            | Typ G      | U8840007 |
| <b>USA</b>                                                 | Typ B      | U8840015 |

**Tabela 2 Opcje przewodów zasilających odpowiednich do regionu** 

### <span id="page-28-0"></span>**1.4.3 Kabel USB do przesyłania danych**

Do standardowego wyposażenia defektoskopu EPOCH 6LT należy jeden kabel USB do przesyłania danych. Kabel ten umożliwia podłączenie przyrządu EPOCH 6LT do komputera i przesyłanie informacji do/z przyrządu (patrz [Rysunek 1-3 na stronie 30](#page-29-2)). Kabel USB do przesyłania danych, aby spełniał warunki oznakowania CE, musi mieć po jednym filtrze ferrytowym L20 na każdym końcu.

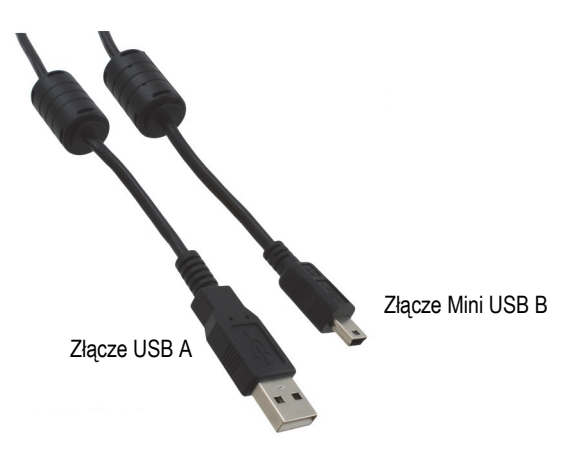

**Rysunek 1-3 Kabel USB do przesyłania danych**

### <span id="page-29-2"></span><span id="page-29-0"></span>**1.4.4 Nośnik USB**

Do standardowego wyposażenia przyrządu EPOCH 6LT należy nośnik USB zawierający *Podręcznik użytkownika defektoskopu ultradźwiękowego* EPOCH 6LT. Na nośniku USB można również zapisywać dane z testów.

## <span id="page-29-1"></span>**1.5 Akcesoria opcjonalne**

Dostępne są następujące akcesoria opcjonalne do przyrządu EPOCH 6LT:

- Zewnętrzna stacja ładująca
- Ochraniacze ekranu (opakowanie 10 szt.)
- Zestaw akcesoriów do pracy na linie
- Uprząż na klatkę piersiową
- Stojak biurkowy

Kompletny wykaz akcesoriów opcjonalnych zawiera sekcja "Opcjonalne akcesoria do przyrzą[du EPOCH 6LT" na stronie 57](#page-56-2).

## <span id="page-30-0"></span>**1.5.1 Stacja ładująca**

<span id="page-30-2"></span>Zewnętrzna stacja ładująca ładuje akumulator litowo-jonowy wyjęty z przyrządu EPOCH 6LT. Stacja ładująca jest przydatna, jeśli przyrząd EPOCH 6LT jest zwykle używany bez podłączonej ładowarki/zasilacza prądu przemiennego. [Tabela 3 na](#page-30-1)  [stronie 31](#page-30-1) zawiera wykaz elementów stacji ładującej.

<span id="page-30-1"></span>

|                        | Wykaz podzespołów                                              | EPOCH 6LT - wszystkie modele |  |  |  |
|------------------------|----------------------------------------------------------------|------------------------------|--|--|--|
|                        | Stacja ładująca (tył)                                          |                              |  |  |  |
| $\mathbf{1}$           | Wejściowe gniazdo zasilania<br>(12 VDC)                        |                              |  |  |  |
| Stacja ładująca (góra) |                                                                |                              |  |  |  |
| $\overline{2}$         | Zagłębienie stacji ładującej                                   |                              |  |  |  |
| 3                      | Kontrolka ładowania<br>akumulatora                             |                              |  |  |  |
| $\overline{4}$         | Przycisk regeneracji akumulatora<br>i kontrolka rozładowywania | ②<br>3<br>4                  |  |  |  |

**Tabela 3 Stacja ładująca przyrządu EPOCH 6LT** 

### **Obsługa stacji ładującej**

- 1. Podłączyć ładowarkę/zasilacz prądu przemiennego do wejściowego gniazda zasilania stacji ładującej.
- 2. Ustawić styki akumulatora litowo-jonowego naprzeciwko styków na dnie zagłębienia stacji ładującej.
- 3. Wsunąć akumulator litowo-jonowy do zagłębienia w stacji ładującej, tak aby był w nim stabilnie umieszczony.

### **WAŻNE**

Nie wciskać akumulatora litowo-jonowego na siłę do zagłębienia w stacji ładującej. Upewnić się, że styki akumulatora znajdują się naprzeciwko styków w zagłębieniu.

4. Pozostawić akumulator litowo-jonowy w stacji ładującej do czasu, aż kontrolka ładowania przestanie migać na zielono, a zacznie stale świecić na zielono.

### <span id="page-31-0"></span>**1.5.2 Regeneracja akumulatora**

Akumulator litowo-jonowy można regenerować, aby przywrócić mu maksymalną sprawność. W procesie regeneracji akumulator jest najpierw całkowicie rozładowywany, a następnie ładowany.

### **Aby zregenerować akumulator**

- 1. Wsunąć akumulator do zagłębienia w stacji ładującej, tak aby był w nim stabilnie umieszczony.
- 2. Nacisnąć przycisk regeneracji akumulatora i przytrzymać go przez trzy sekundy (patrz [Tabela 3 na stronie 31](#page-30-1)).
	- Po zwolnieniu przycisku niebieska kontrolka rozładowywania zacznie migać.
- 3. W trakcie całego cyklu rozładowywania/ładowania akumulator powinien znajdować się w stacji ładującej:
	- *a)* Kontrolka rozładowywania miga na niebiesko, dopóki akumulator nie będzie całkowicie rozładowany.
	- *b)* Kontrolka ładowania miga na zielono, dopóki akumulator nie będzie całkowicie naładowany.
	- *c)* Kontrolka ładowania świeci stale na zielono, gdy cykl rozładowywania/ładowania jest ukończony.

## <span id="page-32-0"></span>**2. Opis**

Defektoskop ultradźwiękowy EPOCH 6LT jest wyposażony w komplet złączy, które zapewniają mu maksymalną użyteczność.

## <span id="page-32-1"></span>**2.1 Złącza zewnętrzne**

Złącza zewnętrzne znajdują się na górnej ścianie obudowy przyrządu (patrz [Rysunek 2-1 na stronie 33\)](#page-32-2).

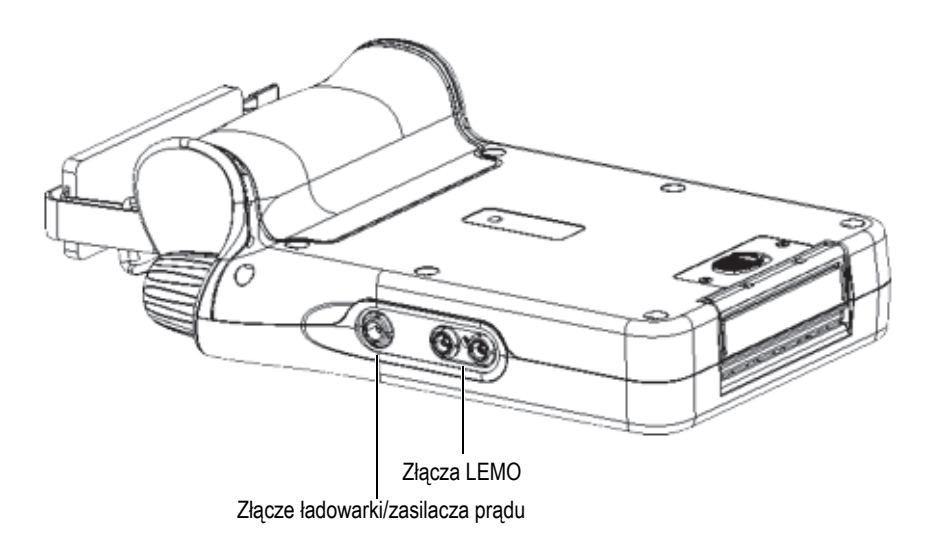

<span id="page-32-2"></span>**Rysunek 2-1 Złącza zewnętrzne**

### <span id="page-33-0"></span>**2.1.1 Złącze zasilacza prądu przemiennego**

Ładowarkę/zasilacz prądu przemiennego podłącza się do złącza zasilacza przyrządu EPOCH 6LT w celu zasilania przyrządu i ładowania jego akumulatora.

### <span id="page-33-1"></span>**2.1.2 Złącza dla głowicy LEMO**

Przyrząd EPOCH 6LT jest wyposażony w uszczelnione złącza dla głowicy LEMO 00. Środkowy wtyk automatycznie identyfikuje głowicę Evident z niektórymi przetwornikami dwuelementowymi do badania korozji.

Złącza dla głowicy są oznaczone kolorem czerwonym i niebieskim. Gdy podłączona jest głowica z przetwornikiem dwuelementowym i w trybach transmisji przelotowej czerwone złącze LEMO 00 pełni rolę nadawczą, a niebieskie złącze LEMO 00 pełni rolę odbiorczą.

#### UWAGA

W przypadku inspekcji pulse-echo z przetwornikiem jednokryształowym należy podłączyć głowicę do czerwonego (nadawczego) złącza LEMO 00, aby możliwe było wysyłanie i odbieranie sygnału.

<span id="page-33-2"></span>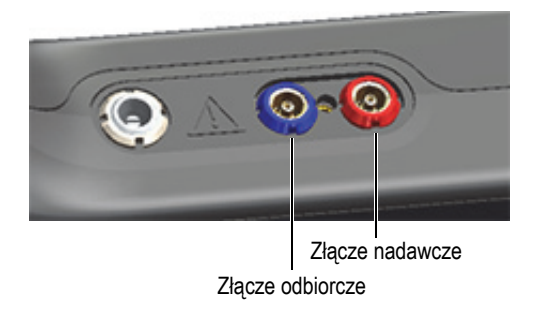

**Rysunek 2-2 Złącza LEMO oznaczone kolorami**

## <span id="page-34-0"></span>**2.2 Komora na akumulator**

Pokrywa komory na akumulator znajduje się na spodzie przyrządu (patrz [Rysunek 2-3 na stronie 35\)](#page-34-2).

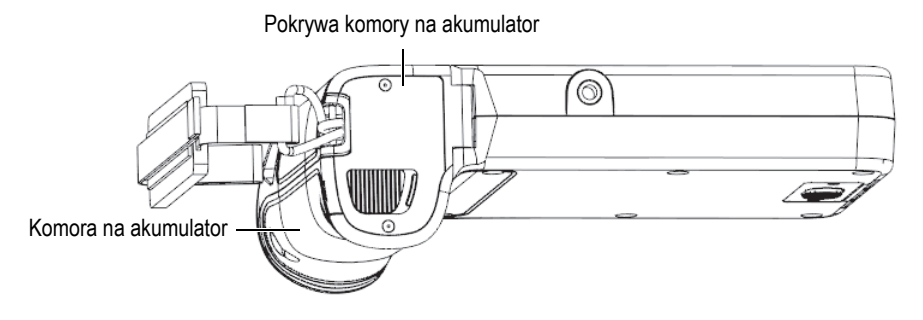

**Rysunek 2-3 Komora na akumulator — pokrywa zamknięta**

<span id="page-34-2"></span>Przesuwany przycisk z zaczepem umożliwia otwarcie pokrywy komory na akumulator i zapewnia ścisłe przyleganie zamkniętej pokrywy.

## <span id="page-34-1"></span>**2.3 Port danych**

Port danych zawiera cyfrowe złącza we/wy przyrządu EPOCH 6LT oraz przełącznik resetowania.

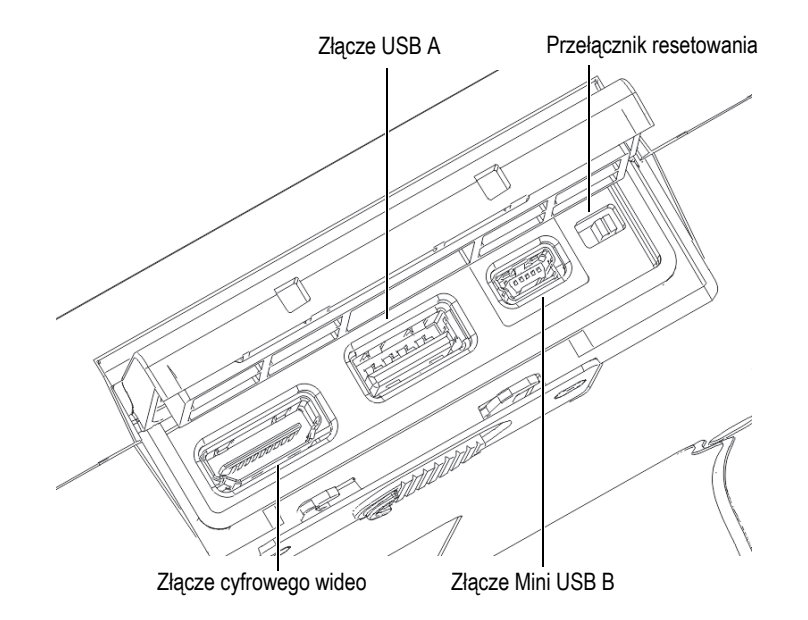

**Rysunek 2-4 Złącza i przełącznik resetowania w porcie danych**

### <span id="page-35-3"></span><span id="page-35-0"></span>**2.3.1 Złącze cyfrowego wideo**

Złącze cyfrowego wideo umożliwia podłączenie przyrządu EPOCH 6LT do zewnętrznego monitora cyfrowego za pośrednictwem zgodnego kabla (który jest wyposażeniem opcjonalnym). Kabel wideo cyfrowego, aby spełniał warunki oznakowania CE, musi mieć po jednym filtrze ferrytowym L20 na każdym końcu.

### <span id="page-35-1"></span>**2.3.2 Złącze USB A**

Złącze USB A służy do podłączania przyrządu EPOCH 6LT do pamięci masowej z interfejsem USB. Dla zachowania warunków oznakowania CE złącze USB musi być używane wyłącznie z napędem USB firmy Evident lub równoważnym.

### <span id="page-35-2"></span>**2.3.3 Złącze mini USB**

Złącze mini USB służy do podłączania przyrządu EPOCH 6LT, za pośrednictwem kabla USB dostarczonego w zestawie, do komputera, celem przesłania danych.

### <span id="page-36-0"></span>**2.3.4 Przełącznik resetowania**

Przełącznik resetowania służy do resetowania oprogramowania systemu w razie wystąpienia poważnej awarii oprogramowania.

### <span id="page-36-1"></span>**2.3.5 Mocowanie akcesoriów**

Mocowanie akcesoriów to standardowa wkładka z gwintem ¼ cala-20, umieszczona na spodzie przyrządu (patrz [Rysunek 2-5 na stronie 37](#page-36-3)). Do mocowania można przyłączać różne akcesoria mechaniczne, w tym zestaw akcesoriów Evident do pracy na linie.

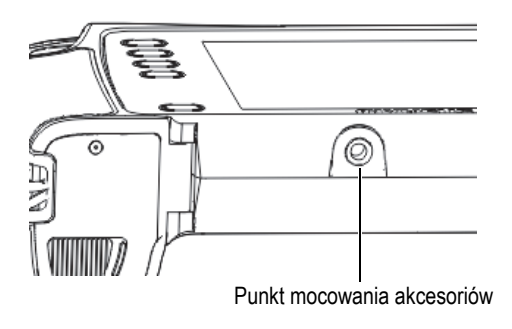

**Rysunek 2-5 Mocowanie akcesoriów**

### <span id="page-36-3"></span><span id="page-36-2"></span>**2.3.6 Mocowania paska na nadgarstek**

Mocowania paska na nadgarstek znajdują się na rękojeści przyrządu (patrz [Rysunek 2-6 na stronie 38\)](#page-37-1). Przyrząd EPOCH 6LT jest dostarczany z przypiętym paskiem.

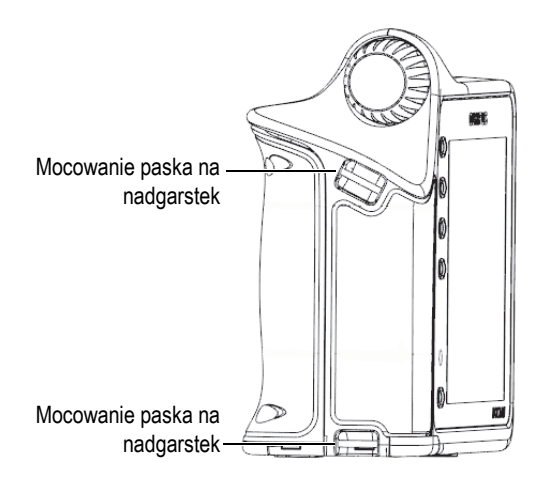

**Rysunek 2-6 Mocowania paska na nadgarstek**

## <span id="page-37-1"></span><span id="page-37-0"></span>**2.4 Klawisze, pokrętło i kontrolki**

Klawisze i kontrolki znajdują się na przedzie przyrządu. Pokrętło regulacyjne znajduje się po lewej stronie przyrządu.

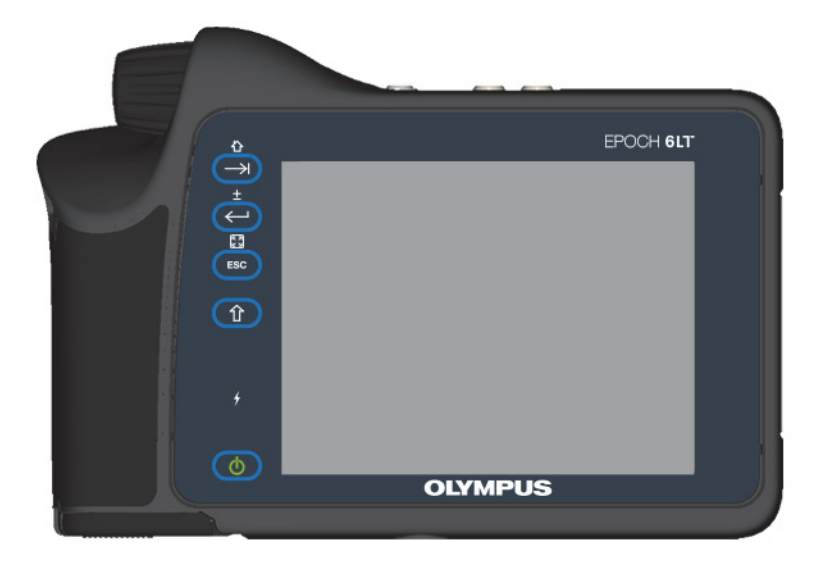

**Rysunek 2-7 Panel przedni przyrządu EPOCH 6LT** 

### <span id="page-38-3"></span><span id="page-38-0"></span>**2.4.1 Klawisz zasilania**

Klawisz zasilania  $(\bullet)$ ) służy do włączania i wyłączania przyrządu.

### <span id="page-38-1"></span>**2.4.2 Kontrolka zasilania**

Kontrolka zasilania ( $\left| \right\rangle$ ) świeci, gdy przyrząd jest zasilany.

### <span id="page-38-2"></span>**2.4.3 Klawisz Shift**

Klawisz Shift ( $\left( \widehat{1} \right)$ ) służy do włączania drugiej funkcji, czyli zmiany działania klawiszy ESC, Enter i Tab.

### <span id="page-39-0"></span>**2.4.4 Klawisz Escape**

Klawisz ESC (**UESC**) służy do przenoszenia aktywności do poprzedniego pola danych w interfejsie użytkownika (UI). Sekwencja klawiszy ESC > Shift zmienia tryb wyświetlania interfejsu użytkownika.

### <span id="page-39-1"></span>**2.4.5 Klawisz Enter**

Klawisz Enter (**KEP**) służy do akceptowania podświetlonego parametru (wybranego za pomocą pokrętła regulacyjnego). Sekwencja klawiszy Shift > Enter przełącza między zgrubną a precyzyjną regulacją podświetlonego parametru za pomocą pokrętła regulacyjnego.

### <span id="page-39-2"></span>**2.4.6 Klawisz Tab**

Klawisz Tab  $(\rightarrow)$  przenosi aktywność do następnego pola danych w interfejsie użytkownika. Sekwencja klawiszy Shift > Tab umożliwia przejście do domyślnego ekranu początkowego interfejsu użytkownika.

## <span id="page-39-3"></span>**2.4.7 Pokrętło regulacyjne**

<span id="page-39-4"></span>Pokrętło regulacyjne zwiększa lub zmniejsza wartość podświetlonego parametru podlegającego regulacji (patrz [Rysunek 2-8 na stronie 40\)](#page-39-4). Pokrętło regulacyjne umożliwia także przewijanie/nawigowanie między ikonami w interfejsie użytkownika.

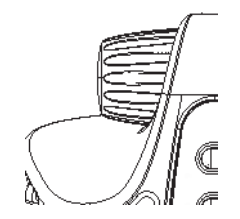

**Rysunek 2-8 Pokrętło regulacyjne**

## <span id="page-40-0"></span>**3. Obsługa**

W tym rozdziale opisano podstawowe czynności obsługowe. Informacje o oprogramowaniu przyrządu zawiera podręcznik interfejsu użytkownika.

### <span id="page-40-1"></span>**3.1 Włączanie przyrządu**

Przyrząd EPOCH 6LT musi zawierać akumulator lub być podłączony do źródła zasilania prądem przemiennym.

### **Aby włączyć przyrząd**

Naciśnij klawisz zasilania (**(d)**), aby włączyć przyrząd.

Interfejs użytkownika (UI) oprogramowania zostanie zainicjowany i wyświetlony.

## <span id="page-40-2"></span>**3.2 Wyłączanie przyrządu**

### **Aby wyłączyć przyrząd**

Naciśnij klawisz zasilania ( $\bigcirc$ ), aby wyłączyć przyrząd.

## <span id="page-41-0"></span>**3.3 Podłączanie ładowarki/zasilacza prądu przemiennego**

Ładowarkę/zasilacz prądu przemiennego należy podłączyć bezpośrednio do przyrządu EPOCH 6LT, aby zapewnić mu zasilanie. Jeśli w przyrządzie zamontowany jest akumulator litowo-jonowy, a ładowarka/zasilacz prądu przemiennego jest podłączony, to akumulator ładowany jest aż do osiągnięcia stanu pełnego ładowania. Informacje o ładowaniu akumulatora w zewnętrznej stacji ładującej zawiera sekcja "Stacja ładują[ca" na stronie 31.](#page-30-2) Należy zwrócić uwagę, że ładowarka/zasilacz prądu przemiennego jest urządzeniem przeznaczonym do użytku wyłącznie w pomieszczeniach.

### **Aby podłączyć ładowarkę/zasilacz prądu przemiennego**

1. Podłączyć wtyczkę zasilania prądem stałym do złącza na przyrządzie służącego do podłączania ładowarki/zasilacza (patrz [Rysunek 3-1 na stronie 42](#page-41-1)).

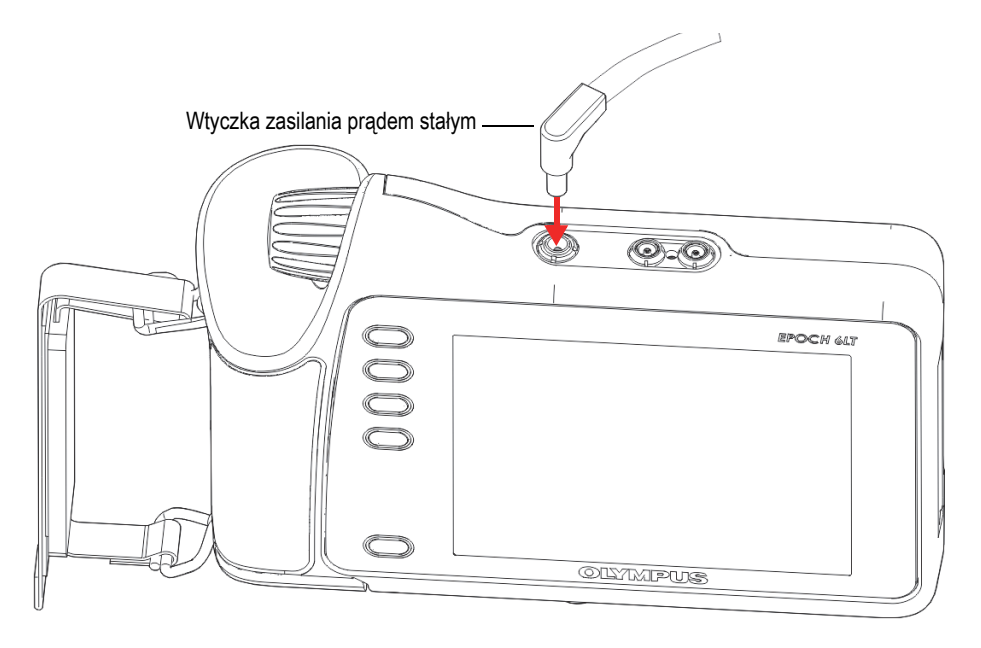

**Rysunek 3-1 Podłączanie wtyczki zasilania prądem stałym**

<span id="page-41-1"></span>2. Włożyć drugi koniec kabla zasilania prądem przemiennym do złącza prądu przemiennego na ładowarce/zasilaczu (patrz [Rysunek 3-2 na stronie 43](#page-42-1)).

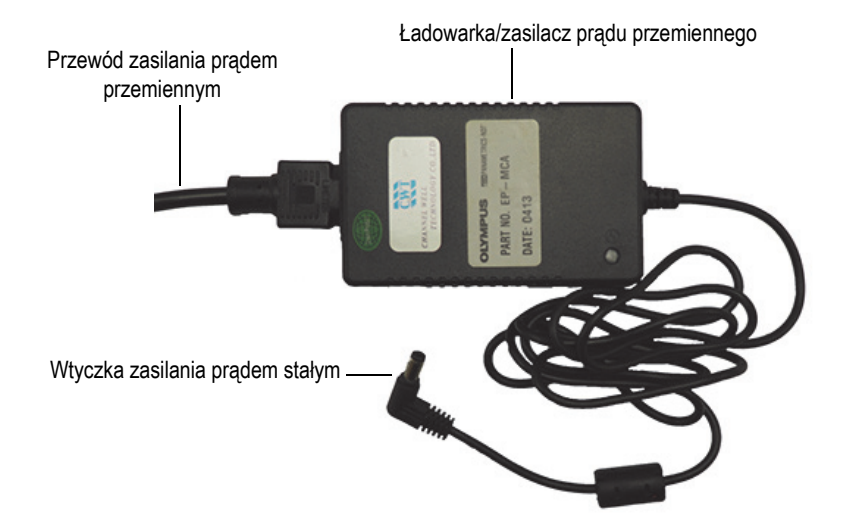

**Rysunek 3-2 Ładowarka/zasilacz prądu przemiennego**

<span id="page-42-1"></span>3. Podłączyć wtyczkę kabla zasilania prądem przemiennym do odpowiedniego gniazdka sieci elektrycznej.

## <span id="page-42-0"></span>**3.4 Otwieranie osłony portu danych**

Port danych zawiera złącza we/wy przyrządu EPOCH 6LT.

### **Aby otworzyć osłonę portu danych:**

1. Nacisnąć przycisk zwalniania osłony i przesunąć go ku dołowi przyrządu, aby odblokować osłonę portu danych (patrz [Rysunek 3-3 na stronie 44\)](#page-43-0).

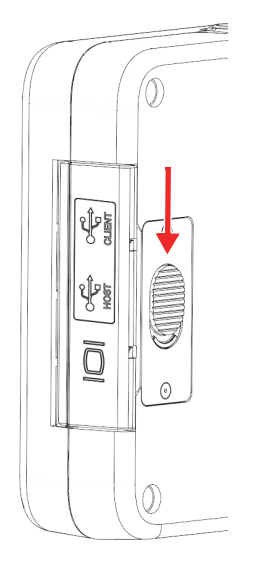

**Rysunek 3-3 Przycisk zwalniania osłony portu danych**

<span id="page-43-0"></span>2. Odchylić osłonę do położenia całkowitego otwarcia (patrz [Rysunek 3-4 na](#page-43-1)  [stronie 44\)](#page-43-1).

<span id="page-43-1"></span>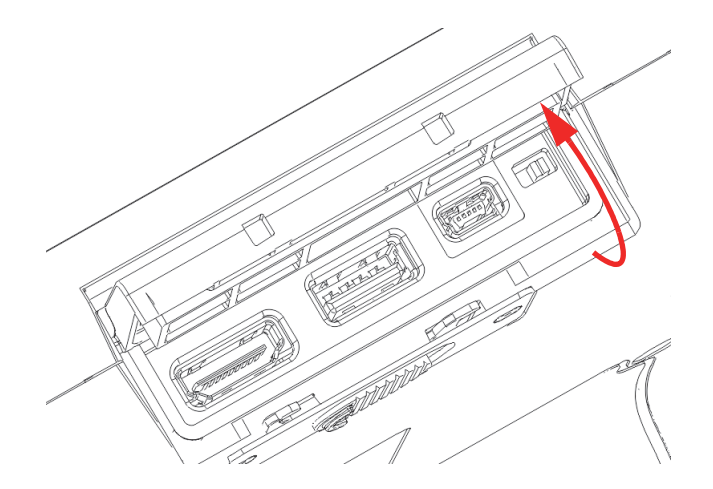

**Rysunek 3-4 Port danych — osłona otwarta**

## <span id="page-44-0"></span>**4. Konserwacja i rozwiązywanie problemów**

Rozdział ten zawiera opis zadań konserwacyjnych, które powinny być wykonywane względem defektoskopu ultradźwiękowego EPOCH 6LT, a także przewodnik po rozwiązywaniu problemów.

## <span id="page-44-1"></span>**4.1 Wymiana akumulatora**

W celu wymiany akumulatora należy wykonać następującą procedurę.

#### **Aby wyjąć akumulator**

- 1. Trzymać przyrząd EPOCH 6LT w taki sposób, aby pokrywa komory na akumulator była zwrócona do góry, patrz [Rysunek 4-1 na stronie 45](#page-44-2).
- 2. Nacisnąć przycisk zwalniania pokrywy komory na akumulator i przesunąć go w prawo.

<span id="page-44-2"></span>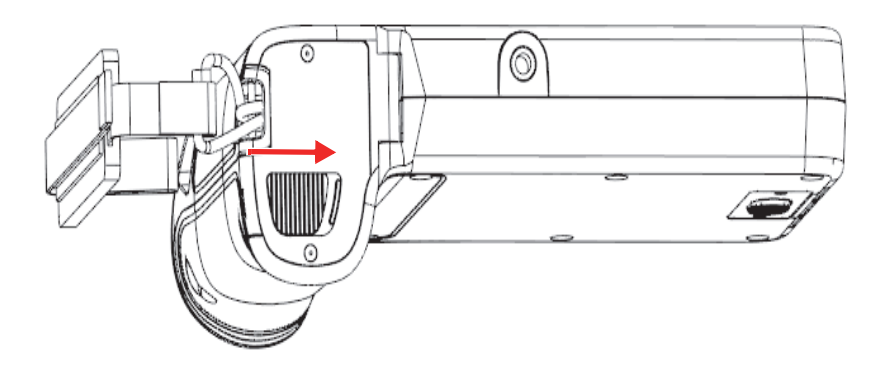

**Rysunek 4-1 Przycisk zwalniania pokrywy komory na akumulator**

3. Unieść pokrywę do położenia całkowitego otwarcia (patrz [Rysunek 4-2 na](#page-45-0)  [stronie 46\)](#page-45-0).

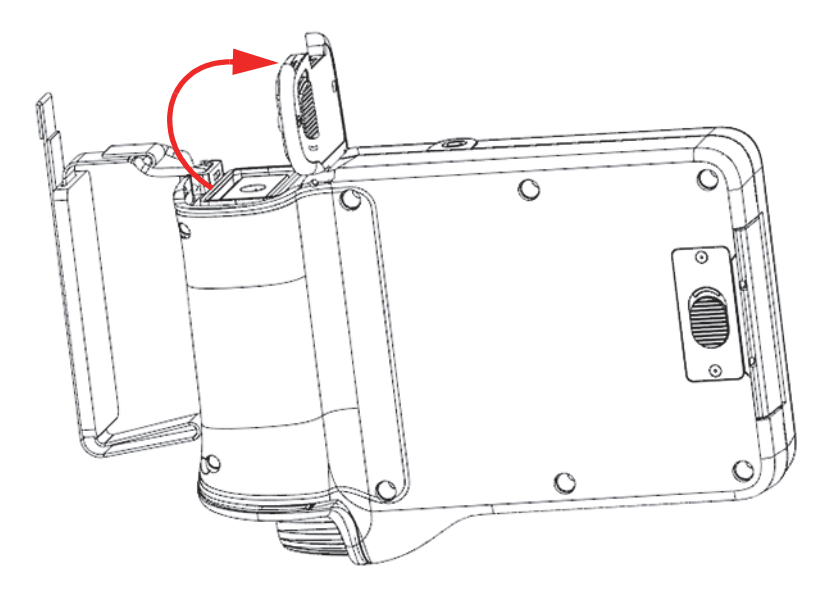

**Rysunek 4-2 Komora na akumulator — pokrywa otwarta**

<span id="page-45-0"></span>4. Chwycić zakładkę akumulatora i pociągnąć ją w górę, aby odłączyć i wyjąć akumulator (patrz [Rysunek 4-3 na stronie 47](#page-46-0)).

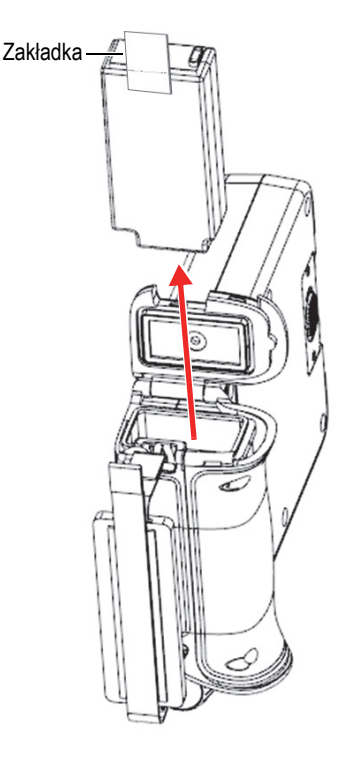

**Rysunek 4-3 Wyjmowanie akumulatora**

### <span id="page-46-0"></span>**Aby wymienić akumulator**

1. Styki całkowicie naładowanego akumulatora ustawić naprzeciwko styków w komorze na akumulator przyrządu EPOCH 6LT, a następnie wsunąć akumulator do komory.

Akumulator może zostać całkowicie wprowadzony do komory na akumulator tylko wtedy, gdy jest ustawiony zgodnie z układem rowków komorze.

- 2. Przed zamknięciem pokrywy komory na akumulator złożyć zakładkę akumulatora, w kierunku od uszczelki pokrywy.
- 3. Zamknąć pokrywę komory na akumulator.
- 4. Nacisnąć i przesunąć w lewo przycisk zwalniania, aby zablokować pokrywę.

## <span id="page-47-0"></span>**4.2 Czyszczenie przyrządu**

Gdy wystąpi taka potrzeba, należy dokładnie umyć przyrząd ściereczką zwilżoną wodą z łagodnym mydłem.

### <span id="page-47-1"></span>**4.3 Sprawdzanie uszczelek**

Przyrząd EPOCH 6LT zawiera uszczelki służące do zabezpieczenia wewnętrznych elementów urządzenia przed działaniem czynników środowiskowych. W szczególności są to następujące uszczelki:

- Uszczelka pokrywy przegrody akumulatora
- Uszczelka pokrywy portu danych

Należy regularnie czyścić i sprawdzać stan powyższych uszczelek, aby zapewnić całkowitą ochronę sprzętu.

## <span id="page-47-2"></span>**4.4 Ochrona wyświetlacza**

Przyrząd EPOCH 6LT jest wyposażony w przezroczystą folię z tworzywa sztucznego, która służy do ochrony ekranu wyświetlacza. Nie należy jej zdejmować podczas używania urządzenia, aby zapewnić stałą ochronę wyświetlacza. Wymienne przezroczyste folie z tworzyw sztucznych można uzyskać w firmie Evident w opakowaniach po 10 sztuk (nr kat.: 600-DP [U8780297]).

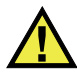

## **PRZESTROGA**

Ekran wyświetlacza jest trwale przyklejony do przedniego panelu obudowy przyrządu, co ma na celu zapewnienie całkowitej szczelności. Jeśli dojdzie do uszkodzenia ekranu, konieczna będzie wymiana całego panelu przedniego, w tym klawiszy bezpośredniego dostępu ,.

## <span id="page-48-0"></span>**4.5 Coroczna kalibracja**

Firma Evident zaleca przekazywanie raz w roku urządzenia EPOCH 6LT do centrum obsługi firmy Evident w celu przeprowadzenia kalibracji. Należy skontaktować się z firmą Evident w celu uzyskania szczegółowych informacji.

## <span id="page-48-1"></span>**4.6 Rozwiązywanie problemów**

[Tabela 4 na stronie 49](#page-48-2) zawiera opisy niektórych problemów, które mogą wystąpić, ich możliwe przyczyny oraz sugerowane rozwiązania.

<span id="page-48-2"></span>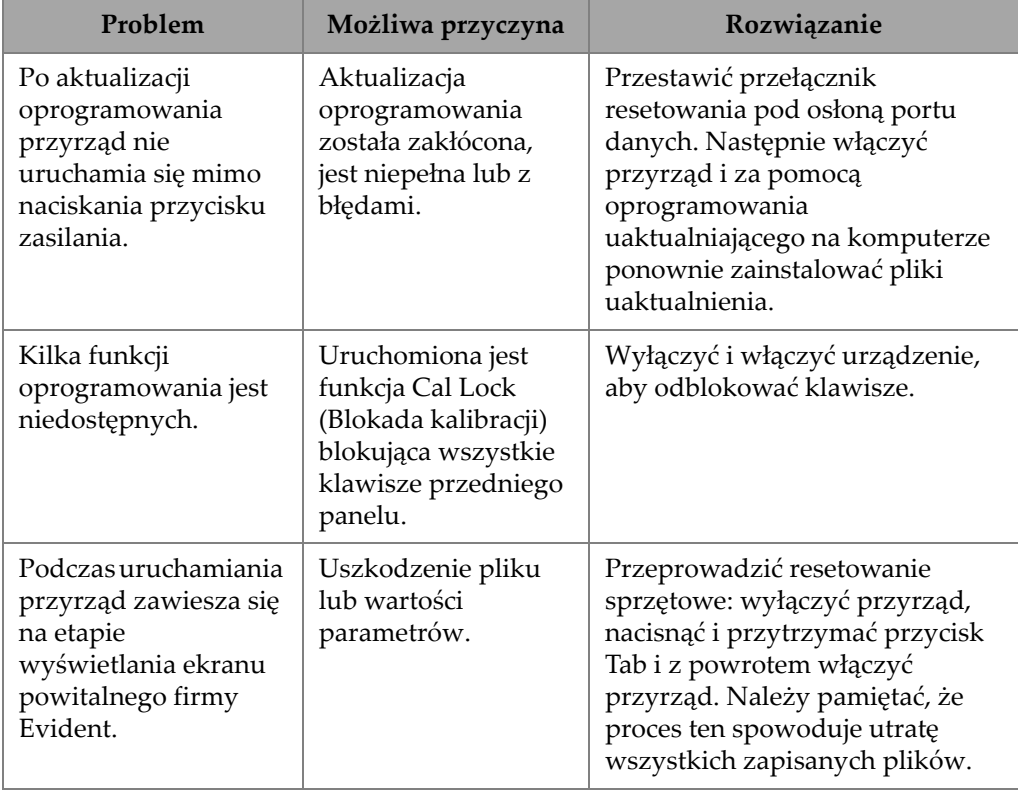

### **Tabela 4 Przewodnik po rozwiązywaniu problemów**

| Problem                                                                              | Możliwa przyczyna                                               | Rozwiązanie                                                                                                    |
|--------------------------------------------------------------------------------------|-----------------------------------------------------------------|----------------------------------------------------------------------------------------------------|
| Po podłączeniu jednej<br>lub większej liczby<br>głowic nie jest<br>odbierany sygnał. | Głowice są<br>podłączone do<br>niewłaściwych<br>złączy LEMO 00. | W przypadku inspekcji pulse-<br>echo z przetwornikiem<br>jednokryształowym głowica musi<br>być podłączona do złącza<br>nadawczego (czerwonego).<br>W przypadku inspekcji z głowicą<br>elementową lub transmisją<br>przelotową głowicę nadawczą<br>lub przewód nadawczy należy<br>podłączyć do złącza nadawczego<br>(czerwonego), a głowicę<br>odbiorczą lub przewód odbiorczy<br>należy podłączyć do złącza<br>odbiorczego (niebieskiego). |

**Tabela 4 Przewodnik po rozwiązywaniu problemów** *(ciąg dalszy)*

## <span id="page-50-0"></span>**Załącznik A: Dane techniczne**

Niniejszy załącznik zawiera dane techniczne przyrządu EPOCH 6LT i jego akcesoriów.

<span id="page-50-1"></span>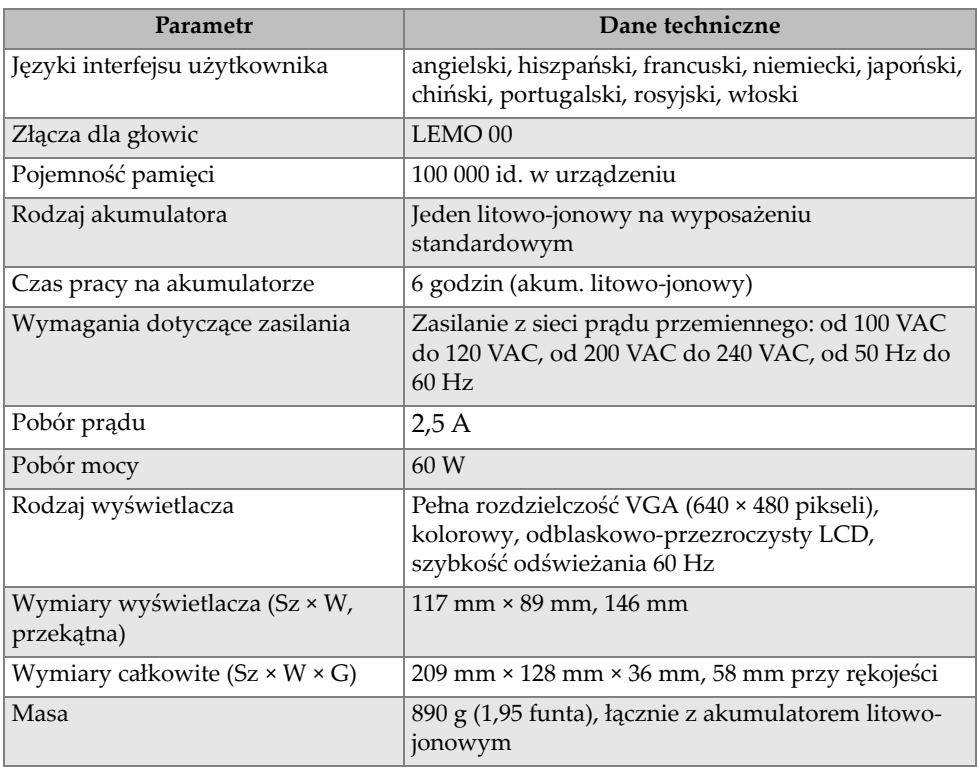

### **Tabela 5 Ogólne dane techniczne**

<span id="page-51-0"></span>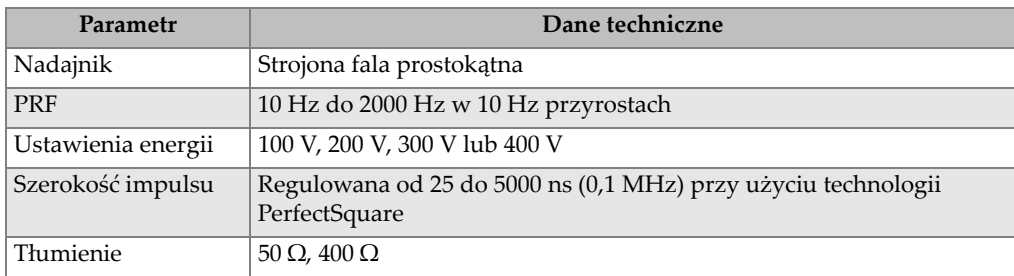

### **Tabela 6 Nadajnik**

### **Tabela 7 Odbiornik**

<span id="page-51-1"></span>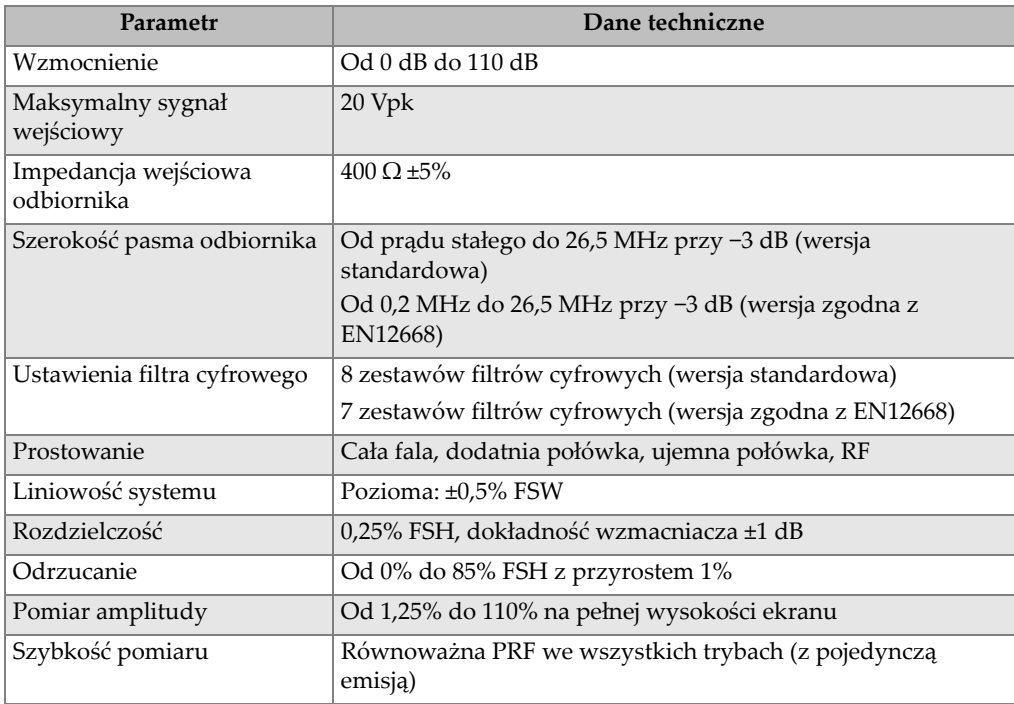

<span id="page-52-0"></span>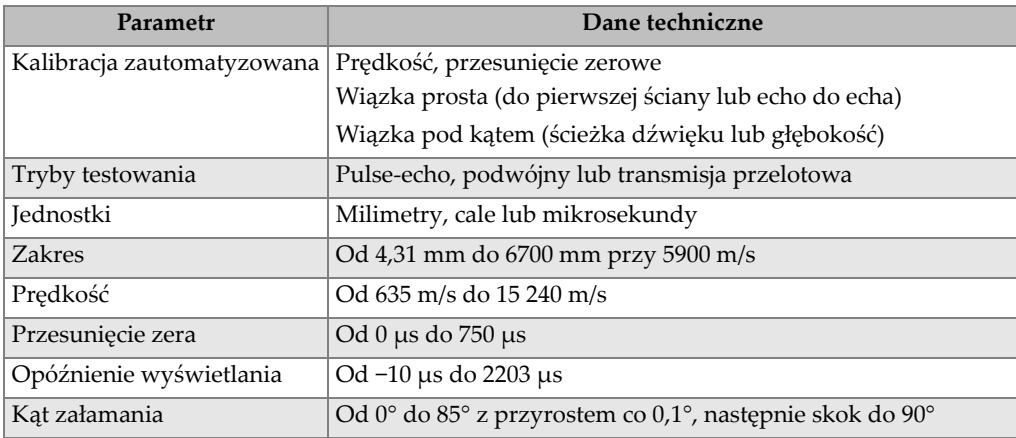

### **Tabela 8 Kalibracja**

### **Tabela 9 Bramki**

<span id="page-52-1"></span>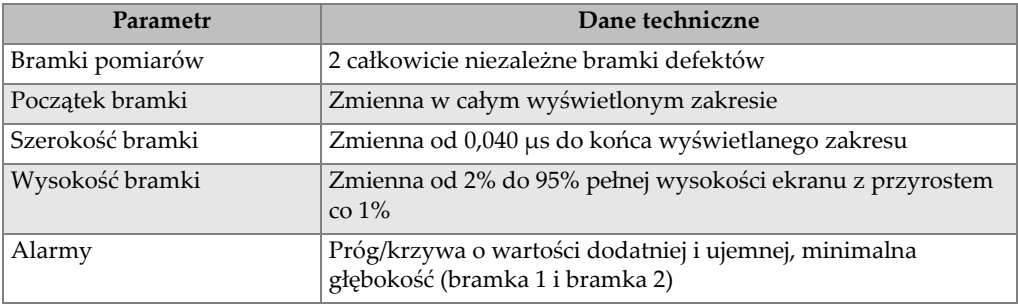

### **Tabela 10 Pomiary**

<span id="page-52-2"></span>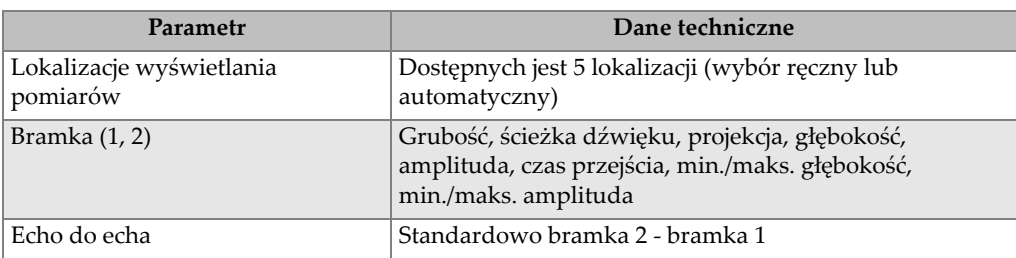

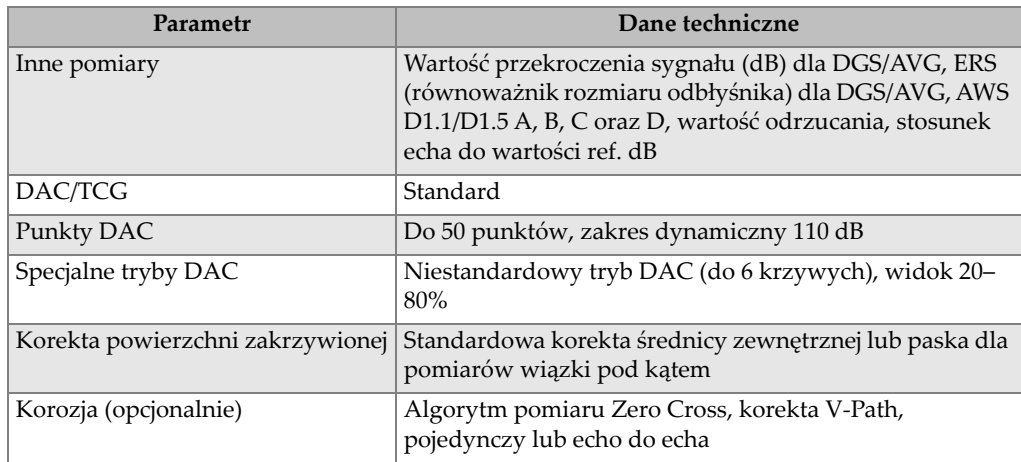

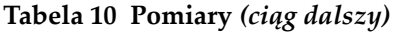

<span id="page-53-0"></span>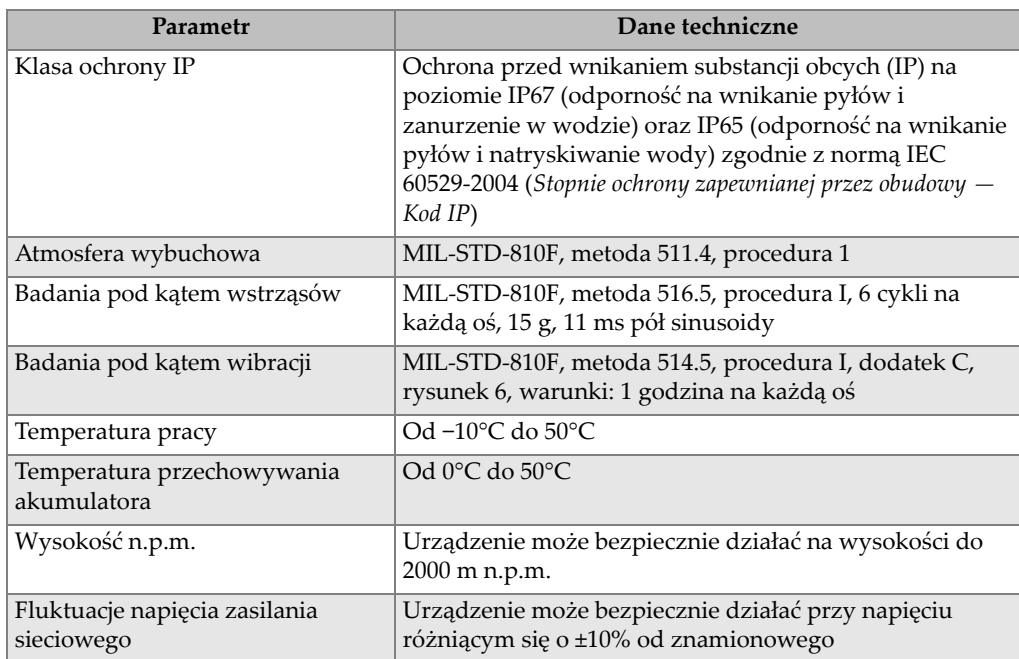

### **Tabela 11 Parametry środowiskowe**

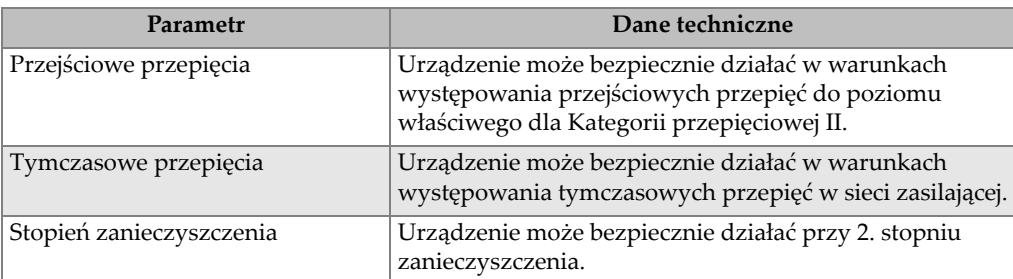

### **Tabela 11 Parametry środowiskowe** *(ciąg dalszy)*

### **Tabela 12 Wejścia i wyjścia przyrządu**

<span id="page-54-0"></span>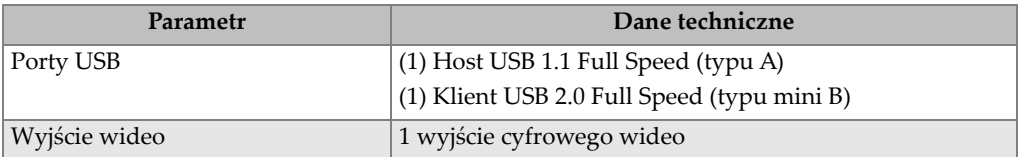

## <span id="page-56-0"></span>**Załącznik B: Lista elementów**

W tym załączniku zamieszczono kompletną listę elementów, w tym akcesoriów opcjonalnych.

<span id="page-56-3"></span>

| Numer katalogowy  | Numer U8 lub O | Opis                                                                      |
|-------------------|----------------|---------------------------------------------------------------------------|
| EP6LT-UEE         | n/d            | Podstawowe urządzenie EPOCH 6LT                                           |
| <b>LUB</b>        |                |                                                                           |
| EP6LT-UEE-EN12    |                | Podstawowe urządzenie EPOCH 6LT z<br>certyfikatem EN12668-1:2010, grupa 2 |
| <b>BATT-10025</b> | O7600001       | Akumulator litowo-jonowy do przyrządu<br>EPOCH 6LT                        |
| HNDL-10018-0001   | O7790068       | Pasek na nadgarstek do przyrządu EPOCH<br>6LT                             |
| EPLTC-C-USB-A-6   | U8840031       | Kabel USB, z mini A na mini B                                             |
| PACK-10125-0000   | O7640003       | Skrzynka transportowa na przyrząd<br>EPOCH 6LT                            |

<span id="page-56-1"></span>**Tabela 13 Podstawowy zestaw przyrządu EPOCH 6LT<sup>a</sup>**

a. Możliwy jest zakup części zamiennych.

<span id="page-56-2"></span>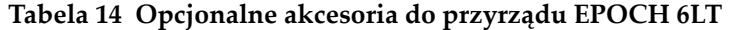

<span id="page-56-4"></span>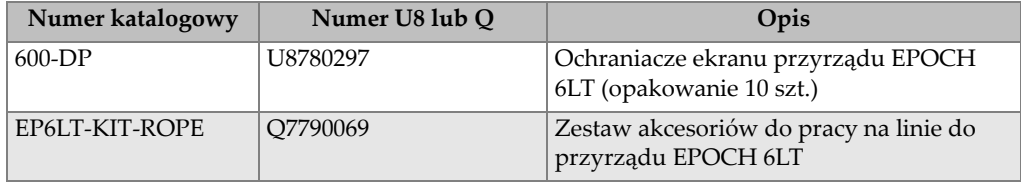

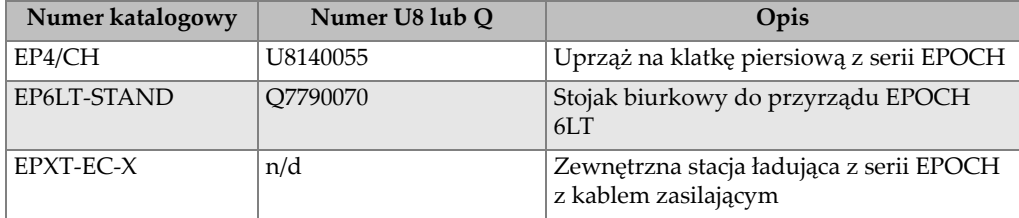

### **Tabela 14 Opcjonalne akcesoria do przyrządu EPOCH 6LT** *(ciąg dalszy)*

### **Tabela 15 Opcje oprogramowania**

<span id="page-57-0"></span>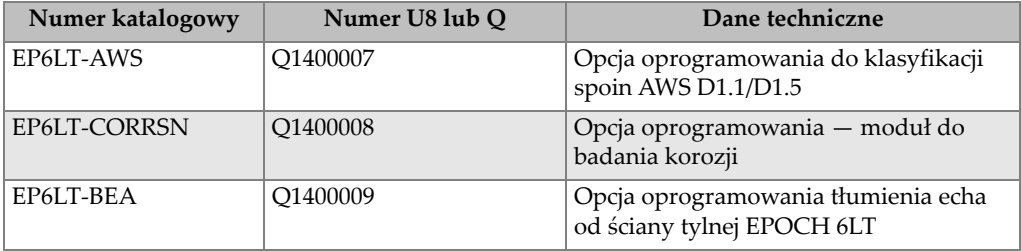

## <span id="page-58-0"></span>**Lista rysunków**

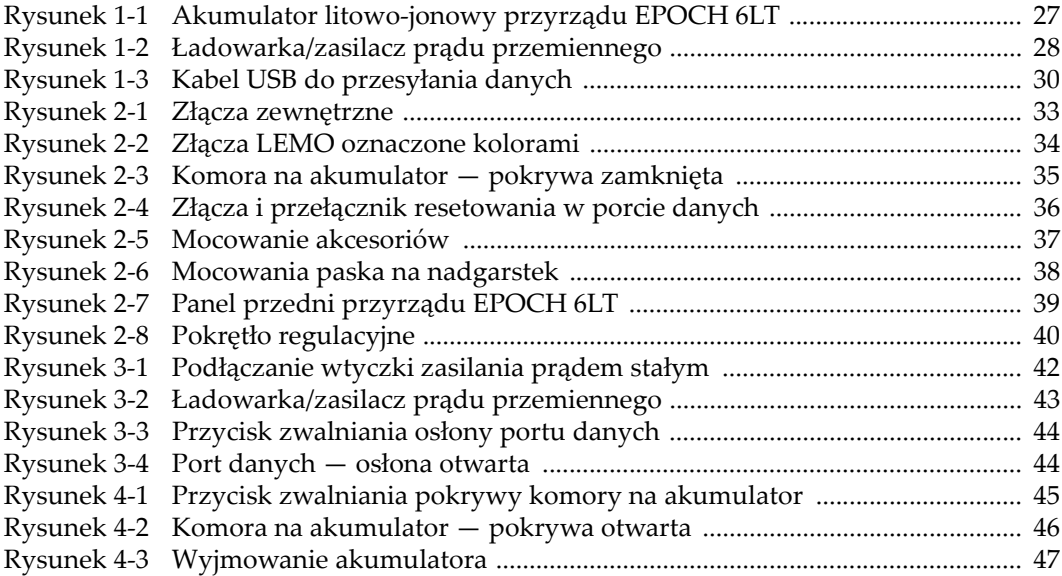

## <span id="page-60-0"></span>**Lista tabel**

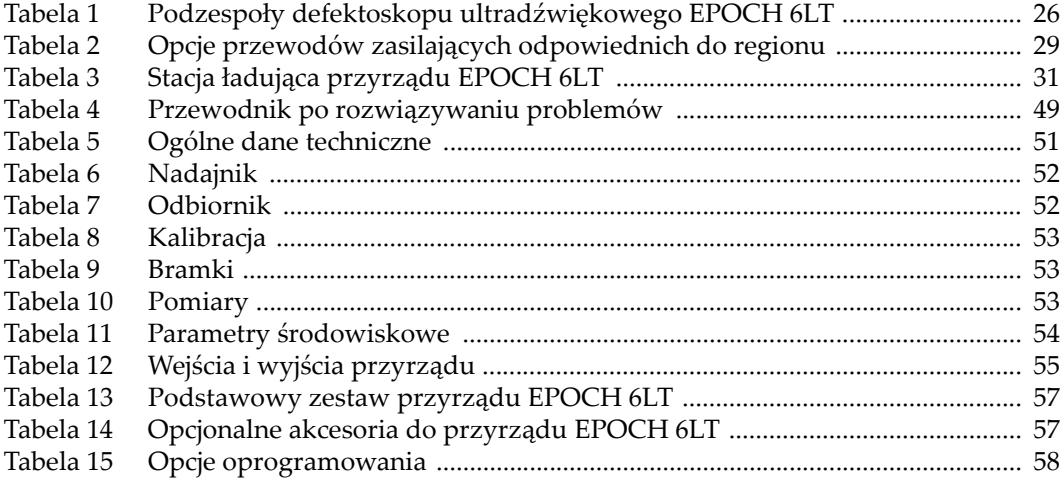